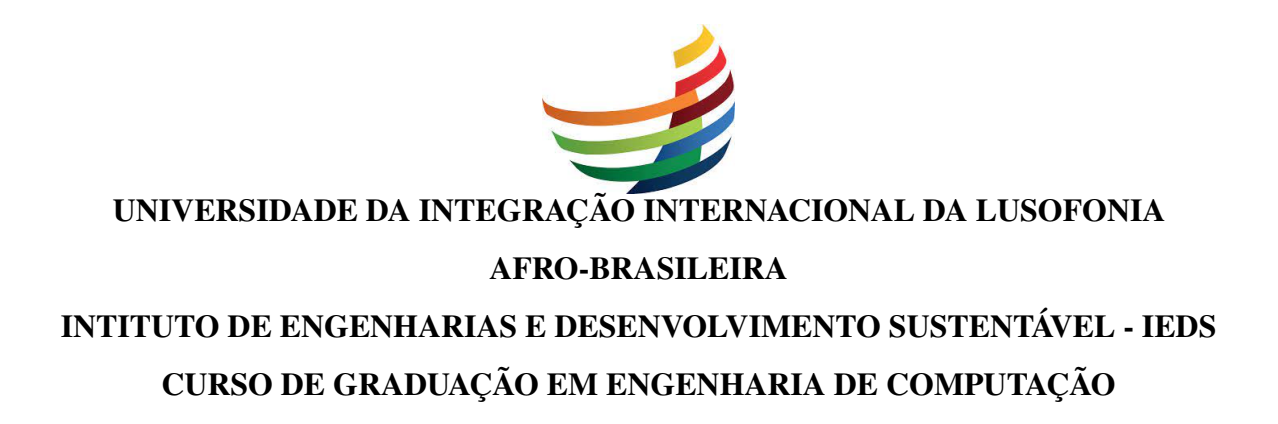

MANUEL LUCALA ZENGO

DESENVOLVIMENTO DE UM SISTEMA TECNOLÓGICO INTEGRADO PARA O GERENCIAMENTO E MONITORAMENTO DOS VEÍCULOS DA UNILAB

REDENÇÃO - CE

# MANUEL LUCALA ZENGO

# DESENVOLVIMENTO DE UM SISTEMA TECNOLÓGICO INTEGRADO PARA O GERENCIAMENTO E MONITORAMENTO DOS VEÍCULOS DA UNILAB

Trabalho de Conclusão de Curso apresentado ao Curso de Graduação em Engenharia de Computação do Intituto de Engenharias e Desenvolvimento Sustentável - IEDS da Universidade da Integração Internacional da Lusofonia Afro-Brasileira, como requisito parcial à obtenção do grau de bacharel em Engenharia de Computação.

Orientador: Prof. Dr. Sabi Yari Moïse BANDIRI

# REDENÇÃO - CE

#### Universidade da Integração Internacional da Lusofonia Afro-Brasileira Sistema de Bibliotecas da UNILAB Catalogação de Publicação na Fonte.

Zengo, Manuel Lucala.

Z41d

 Desenvolvimento de um sistema tecnológico integrado para o gerenciamento e monitoramento dos veículos da Unilab / Manuel Lucala Zengo. - Redenção, 2023. 63f: il. Monografia - Curso de Engenharia Da Computação, Instituto De Engenharias E Desenvolvimento Sustentável, Universidade da Integração Internacional da Lusofonia Afro-Brasileira, Redenção, 2023. Orientador: Prof. Dr. Sabi Yari Moïse Bandiri. 1. Tecnologia Integrada. 2. Gerenciamento. 3. Desenvolvimento multiplataforma. 4. Monitoramento em tempo real. I. Título CE/UF/Dsibiuni CDD 303.483

# MANUEL LUCALA ZENGO

# DESENVOLVIMENTO DE UM SISTEMA TECNOLÓGICO INTEGRADO PARA O GERENCIAMENTO E MONITORAMENTO DOS VEÍCULOS DA UNILAB

Trabalho de Conclusão de Curso apresentado ao Curso de Graduação em Engenharia de Computação do Intituto de Engenharias e Desenvolvimento Sustentável - IEDS da Universidade da Integração Internacional da Lusofonia Afro-Brasileira, como requisito parcial à obtenção do grau de bacharel em Engenharia de Computação.

Aprovada em:

#### BANCA EXAMINADORA

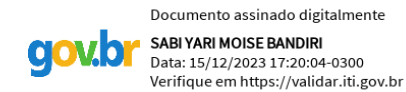

Prof. Dr. Sabi Yari Moïse BANDIRI (Orientador) Universidade da Integração Internacional da Lusofonia Afro-Brasileira - UNILAB

Profa. Dra. Márcia Roberta Falcão de Farias Universidade da Integração Internacional da Lusofonia Afro-Brasileira - UNILAB

Prof. Dr. Vitor Alencar de Mesquita Universidade da Integração Internacional da Lusofonia Afro-Brasileira - UNILAB

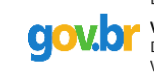

Dedico este trabalho em memória de meu pai, Engenheiro Manuel Lucala Canzuela! «923277344»

#### AGRADECIMENTOS

Ao Prof. Dr. Sabi Yari Moïse BANDIRI por me orientar em meu trabalho de conclusão de curso e por ser, além de meu professor, Meu Mentor!

Ao meu irmão, Engenheiro Fernando Manuel Lucala Canzuela por ter, desde muito cedo, despertado em mim o espírito de desenvolver cada vez mais minhas habilidades e competências.

A Enfermeira Illeanne De Jesus Manhiça Da Costa Silva "Bichota", pelo companheirismo, Cumplicidade, Apoio, Refúgio e Amor incondicional!

Aos meus pais, irmãos e sobrinhos, que nos momentos de minha ausência dedicados ao estudo superior, sempre fizeram entender que o futuro é feito a partir da constante dedicação no presente!

Aos meus companheiros e guerreiros do curso, Manuel Finda Evaristo "Filson Sincero", Antônio Paulo Uamba "Man Tony"e Sumae Embalo "Ismailov"por terem feito dessa trajetória acadêmica engraçada e motivadora.

Agradeço a todos os professores por me proporcionarem o conhecimento não apenas racional, mas a manifestação do caráter e afetividade da educação no processo de formação profissional, por tanto que se dedicaram a mim, não somente por terem me ensinado, mas por terem me feito aprender.

Aos alunos Edilson Rogério Cuambe e Mariano Vunge do curso de Engenharia da Computação da UNIVERSIDADE DA INTEGRAÇÃO INTERNACIONAL DA LUSOFONIA AFRO-BRASILEIRA por terem colaborado comigo no desenvolvimento do sistema.

Ao Doutorando em Engenharia Elétrica, Ednardo Moreira Rodrigues, e seu assistente, Alan Batista de Oliveira, aluno de graduação em Engenharia Elétrica, pela adequação do *template* utilizado neste trabalho para que o mesmo ficasse de acordo com as normas da biblioteca da Universidade Federal do Ceará (UFC).

"É isso mesmo que nós queremos para você"

(Kamoxi)

#### RESUMO

A implementação de sistemas de gerenciamento e monitoramento de veículos em universidades é crucial para atender às demandas de mobilidade, oferecer praticidade no transporte de estudantes, funcionários e professores, além de contribuir para a eficiência operacional e para a responsabilidade ambiental. Dessa forma, este trabalho visa aprimorar o sistema de transporte da Unilab por meio da aplicação da tecnologia, visando suprir as lacunas existentes no sistema atual da universidade. O projeto propõe um sistema integrado composto por quatro módulos distintos: administrativo, demandante, motorista e estudante. Os módulos administrativo e demandante são desenvolvidos como sistemas web enquanto que os módulos do motorista e do estudante são apresentados como aplicação móvel multiplataforma. O módulo de administrador permite monitorar a localização dos veículos em tempo real, receber encaminhamento e operacionalizar as solicitações de veículos. O módulo de demandante permite solicitar um veículo para atividades externas, verificar a disponibilidade dos veículos e acompanhar o status da solicitação. O módulo do estudante possui a função de possibilitar os estudantes monitorarem os ônibus intercampi em tempo real. Por fim, o módulo de motorista permite partilhar a localização dos veículos e gerar relatórios de viagem. Por meio dessa solução integrada, busca-se não apenas melhorar a eficiência do sistema de transporte da Unilab, mas também proporcionar uma experiência mais fluida e clara para os usuários, otimizando a gestão dos veículos, ampliando a acessibilidade e facilitando o acompanhamento das atividades de transporte dentro da universidade.

Palavras-chave: Tecnologia Integrada. Gerenciamento. Desenvolvimento Multiplataforma. Monitoramento em Tempo Real.

# ABSTRACT

The implementation of vehicle management and monitoring systems in universities is crucial to meet mobility demands, provide convenience in the transportation of students, staff, and teachers, and contribute to operational efficiency and environmental responsibility. Thus, this work aims to enhance the transportation system at Unilab through the application of technology, addressing existing gaps in the university's current system. The project proposes an integrated system composed of four distinct modules: administrative, requester, driver, and student. The administrative and requester modules are developed as web systems, while the driver and student modules are presented as cross-platform mobile applications. The administrator module allows real-time vehicle location monitoring, receiving forwarding, and operationalizing vehicle requests. The requester module enables requesting a vehicle for external activities, checking vehicle availability, and monitoring request status. The student module aims to allow students to monitor inter-campus buses in real-time. Finally, the driver module allows sharing vehicle locations and generating travel reports. Through this integrated solution, the goal is not only to improve the efficiency of Unilab's transportation system, but also to provide a smoother and clearer user experience, optimizing vehicle management, enhancing accessibility, and facilitating the tracking of transportation activities within the university.

Keywords: Integrated Technology. Management. Cross-Platform Development. Real-Time Monitoring.

# LISTA DE FIGURAS

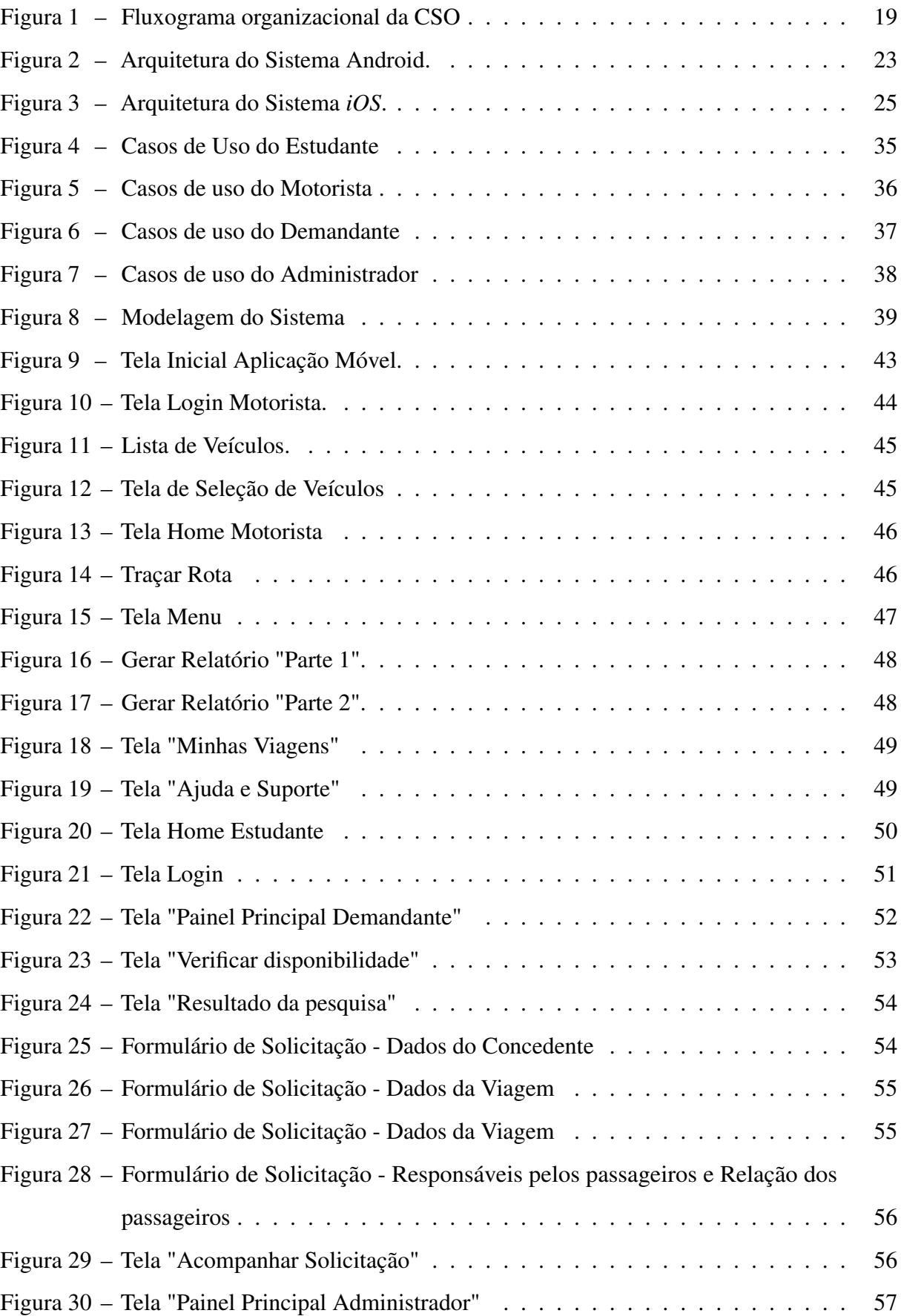

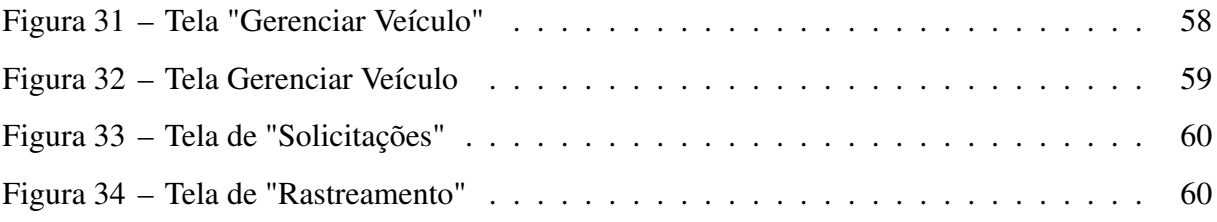

# LISTA DE TABELAS

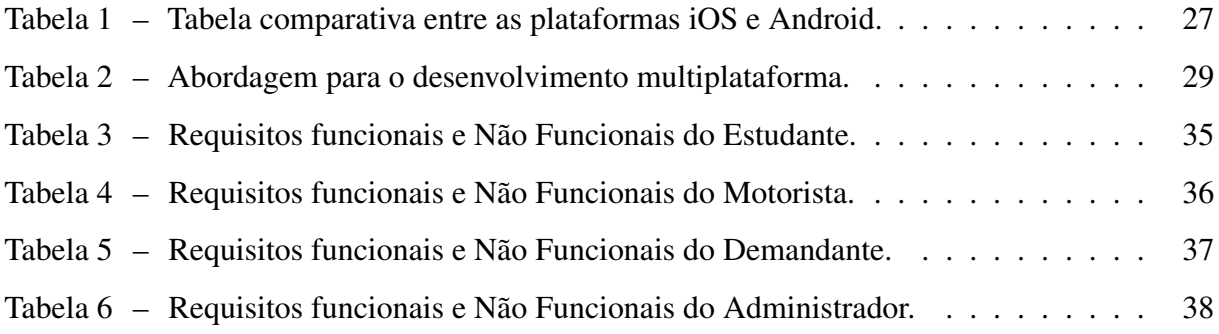

# SUMÁRIO

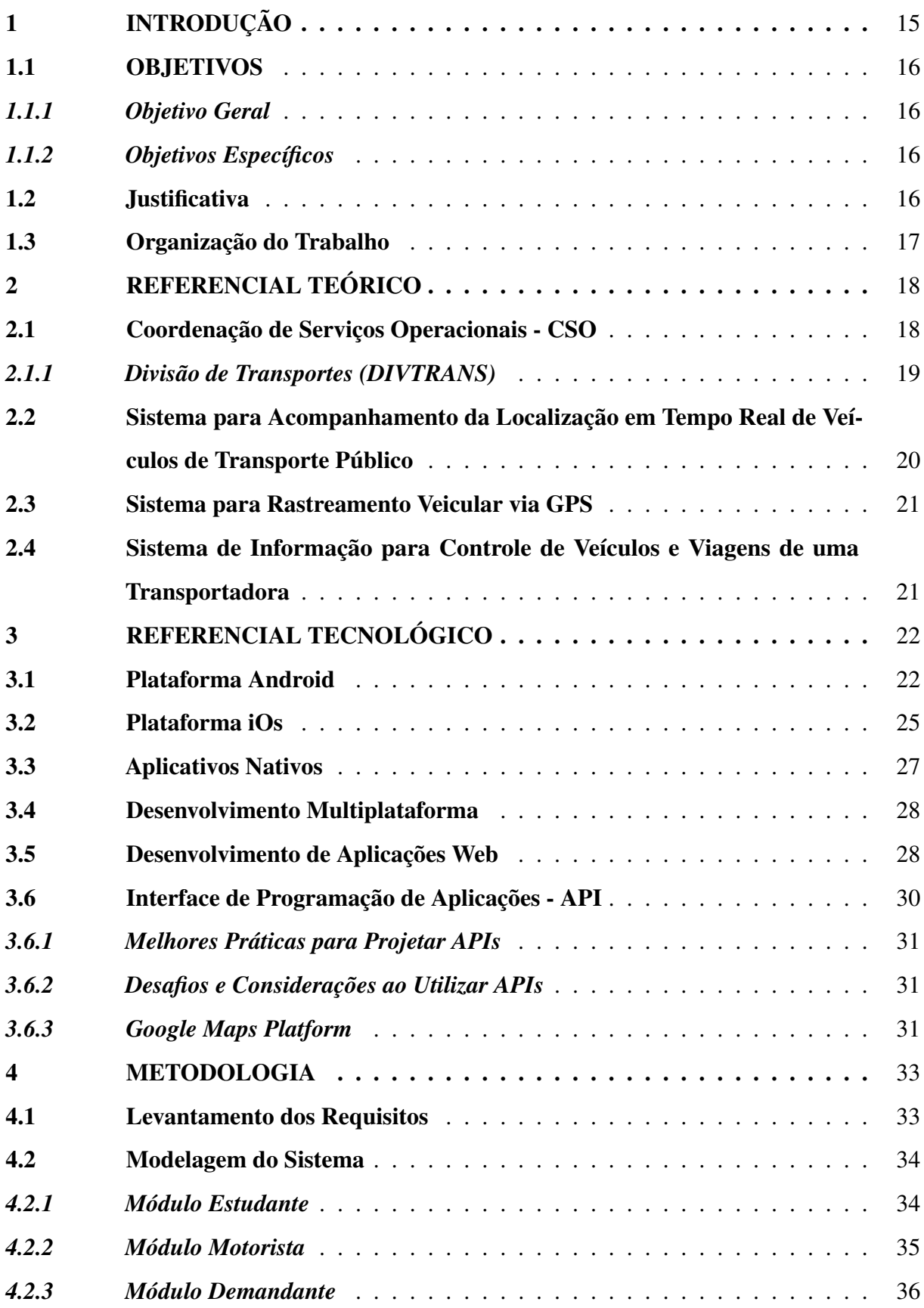

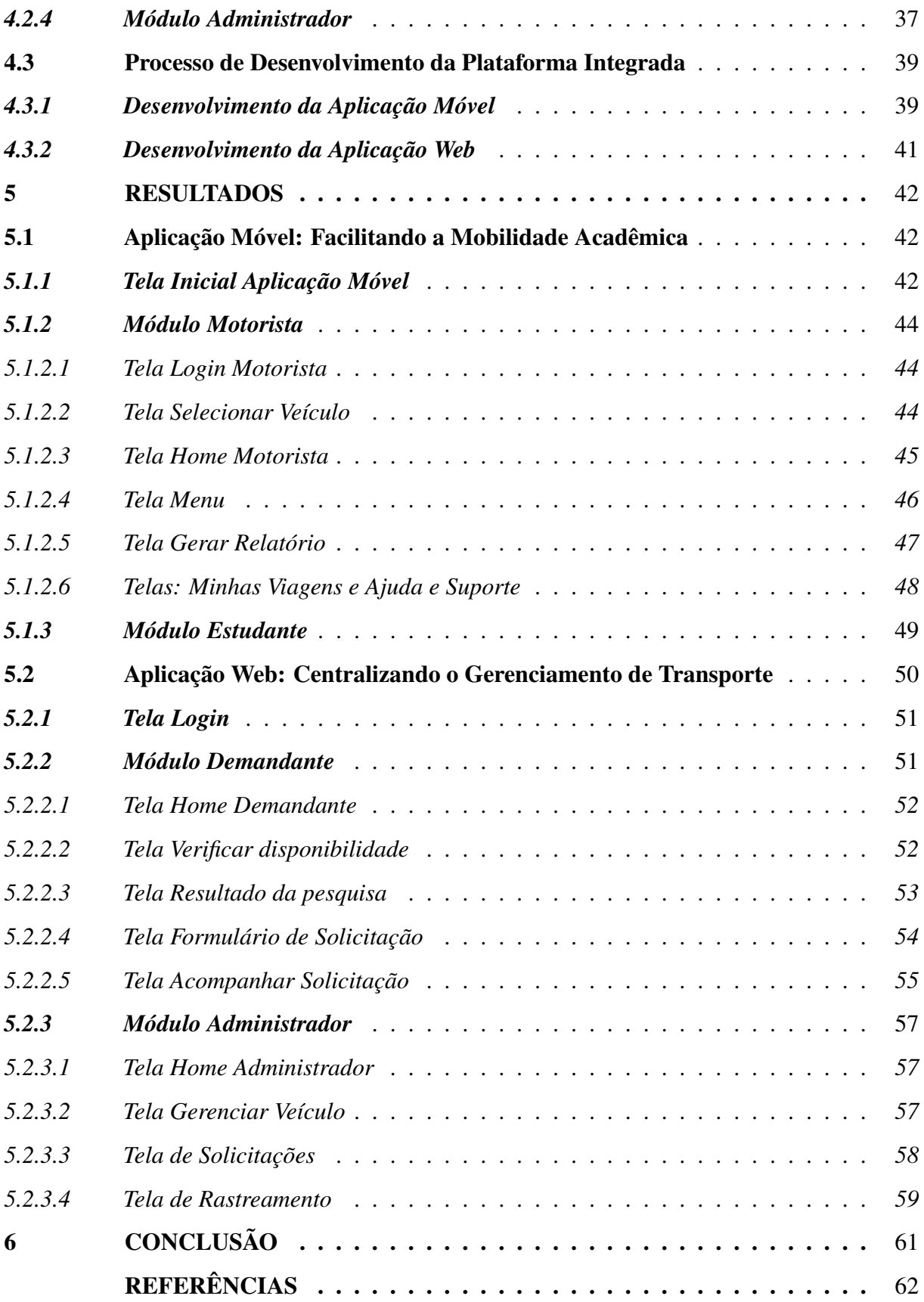

# <span id="page-15-0"></span>1 INTRODUÇÃO

A implementação de sistemas de gerenciamento e monitoramento de veículos em ambientes acadêmicos desempenha um papel crucial na resposta às crescentes demandas por mobilidade, oferecendo praticidade e eficiência aos membros da comunidade acadêmica, ao mesmo tempo que contribui para a eficiência operacional e o compromisso ambiental. Conforme afirmado por autores como [\(SILVA, 2020\)](#page-63-0) e [\(SANTOS; OLIVEIRA, 2019\)](#page-63-1), a gestão eficaz dos recursos de transporte em instituições de ensino superior é essencial para atender às necessidades de deslocamento de estudantes, docentes e funcionários.

Nesse contexto, este trabalho se propõe a aprimorar o sistema de transporte da Universidade da Integração Internacional da Lusofonia Afro-Brasileira (Unilab) por meio da aplicação de tecnologia avançada, visando preencher lacunas identificadas no atual sistema de transporte da instituição. O projeto apresenta uma solução integrada composta por quatro módulos distintos: administrativo, demandante, motorista e estudante.

Conforme apontado por [\(GONçALVES, 2018\)](#page-62-1), a tecnologia da informação e comunicação desempenha um papel fundamental na melhoria da eficiência dos sistemas de transporte. Os módulos administrativo e demandante são desenvolvidos como sistemas web, enquanto os módulos do motorista e estudante são apresentados como aplicativos móveis multiplataforma. O módulo administrativo permite o monitoramento em tempo real da localização dos veículos, além de gerenciar e operacionalizar as solicitações de transporte. Já o módulo demandante possibilita a solicitação de veículos para atividades externas, verificação de disponibilidade e acompanhamento do status das solicitações.

O estudo propõe, ainda, um módulo específico para os estudantes, permitindo o monitoramento em tempo real dos trajetos intercampi, conforme defendido por [\(SOUSA; LIMA,](#page-63-2) [2021\)](#page-63-2). Por fim, um módulo dedicado aos motoristas para compartilhamento da localização dos veículos e geração de relatórios de viagem.

Com base nas contribuições teóricas de [\(RIBEIRO, 2017\)](#page-63-3) e [\(ALMEIDA, 2020\)](#page-62-2), a solução integrada não só busca aprimorar a eficiência do sistema de transporte da Unilab, mas também visa proporcionar uma experiência mais fluida e clara aos usuários, otimizando a gestão dos veículos, ampliando a acessibilidade e facilitando o acompanhamento das atividades de transporte dentro da universidade.

# <span id="page-16-0"></span>1.1 OBJETIVOS

#### <span id="page-16-1"></span>*1.1.1 Objetivo Geral*

O objetivo deste trabalho é aprimorar o sistema de transporte da Universidade da Integração Internacional da Lusofonia Afro-Brasileira (Unilab) por meio da implementação de um sistema de gerenciamento e monitoramento de veículos. A proposta visa suprir as lacunas identificadas no sistema de transporte atual da universidade através da aplicação de tecnologias avançadas, oferecendo uma solução integrada para melhorar a eficiência, acessibilidade e gestão do transporte acadêmico.

# <span id="page-16-2"></span>*1.1.2 Objetivos Específicos*

- Implementar um sistema de rastreamento em tempo real dos veículos da universidade, proporcionando a todos os usuários a capacidade de monitorar a localização dos veículos em tempo real;
- Implementar um banco de dados para armazenar todos os veículos, incluindo informações sobre rotas e horários;
- Desenvolver um módulo de solicitação de veículos que permita aos demandantes consultar e solicitar veículos para atividades externas, verificar a disponibilidade dos veículos e acompanhar o status de suas solicitações.
- Criar um painel de controle para os administradores, fornecendo funcionalidades para monitorar a localização dos veículos, receber solicitações de veículos, dar encaminhamento às solicitações e operacionalizá-las.
- Criar uma interface de usuário intuitiva e responsiva que possibilite os estudantes, demandantes, motoristas e administradores interagirem de forma eficaz com o sistema.

# <span id="page-16-3"></span>1.2 Justificativa

Atualmente, a gestão de transporte da Unilab é conduzida pela Divisão de Transportes (DIVTRANS), que carece de um sistema de gestão integrado. A ausência de uma plataforma dedicada impede a realização eficiente de atividades relacionadas ao gerenciamento de frotas e veículos. A atual abordagem de solicitações de veículos e consulta por disponibilidade é conduzida principalmente por meio de comunicações via *e-mail*. Esse método, embora amplamente utilizado, possui limitações. A dependência do *e-mail* como canal principal de comunicação frequentemente resulta em atrasos, falta de visibilidade e dificuldades na rastreabilidade das solicitações e recursos. Dessa forma, o desenvolvimento desse sistema resulta da necessidade de melhorar a gestão e o uso dos veículos da universidade, tornando-os mais eficientes e responsável. O sistema visa atender às demandas dos estudantes, demandantes e administradores, proporcionando a eles ferramentas que simplifiquem o processo de solicitação, monitoramento e operacionalização dos veículos. A implementação do sistema de rastreamento em tempo real pode contribuir para a segurança dos deslocamentos, ajudando a universidade a responder rapidamente a situações de emergência. Além disso, o sistema deve proporcionar uma visão abrangente das operações de transporte, facilitando o planejamento, a otimização e o uso responsável dos veículos da universidade. Por fim, a eficiência proporcionada pelo sistema pode contribuir em economia de recursos financeiros e logísticos, tornando-o um investimento vantajoso para a universidade. Em resumo, o desenvolvimento deste sistema atende a necessidades práticas e estratégicas da universidade, promovendo um ambiente mais seguro, eficaz e responsável em relação à gestão de seus veículos.

# <span id="page-17-0"></span>1.3 Organização do Trabalho

O presente trabalho está estruturado em seis capítulos, conforme descrito a seguir.

- Capitulo 1: Apresenta a introdução do trabalho, a descrição dos objetivos, gerais, específicos bem como a justificativa.
- Capitulo 2: apresenta o referencial teórico, contextualizando a unidade específica para a qual o projeto é destinado. Este capítulo também inclui uma análise dos principais trabalhos e pesquisas relacionados ao conteúdo abordado."
- Capitulo 3: traz a descrição dos principais temas e tecnologias referentes ao desenvolvimento deste trabalho.
- Capitulo 4: apresenta, de forma detalhada, todo o processo metodológico que foi seguido para o desenvolvimento do trabalho.
- Capitulo 5: traz os resultados obtidos no desenvolvimento do trabalho.
- Capitulo 6: apresenta as conclusões e questões que podem ser exploradas futuramente.

## <span id="page-18-0"></span>2 REFERENCIAL TEÓRICO

Esta Seção se destina a apresentar o resultado do levantamento bibliográfico realizado para identificar projetos correlatos de alta relevância. Sistemas para monitorar ou acompanhar a localização de veículos também já foram produzidos, mas usados em outros contextos. Em muitos casos foram desenvolvidos aplicativos na plataforma Android e interligados com GPS.

# <span id="page-18-1"></span>2.1 Coordenação de Serviços Operacionais - CSO

A Coordenação de Serviços Operacionais é a Unidade da Pró-Reitoria de Administração e Infraestrutura (PROADI) da Universidade da Integração Internacional da Lusofonia Afro-Brasileira responsável por garantir a plena execução e andamento dos serviços inerentes ao funcionamento básico da instituição por meio da administração e gestão de contratos administrativos. Essa unidade é administrada por um corpo técnico composto por servidores e terceirizados. Sua criação tem como objetivo melhorar e otimizar os serviços relacionados ao funcionamento da Unilab no estado do Ceará [\(\(CSO\), 2022\)](#page-62-3).

À CSO estão vinculadas 05 (cinco) subunidades:

- Divisão de Fiscalização Administrativa (DIFADM).
- Divisão de Transportes (DIVTRANS)
- Prefeitura de Liberdade (SPLB).
- Prefeitura de Auroras (SPAU).
- Prefeitura de Palmares (SPPA)

A Figura [1](#page-19-0) apresenta um fluxograma da estrutura organizacional da Coordenação de Serviços Operacionais - CSO na qual estão inserida as subunidades .

<span id="page-19-0"></span>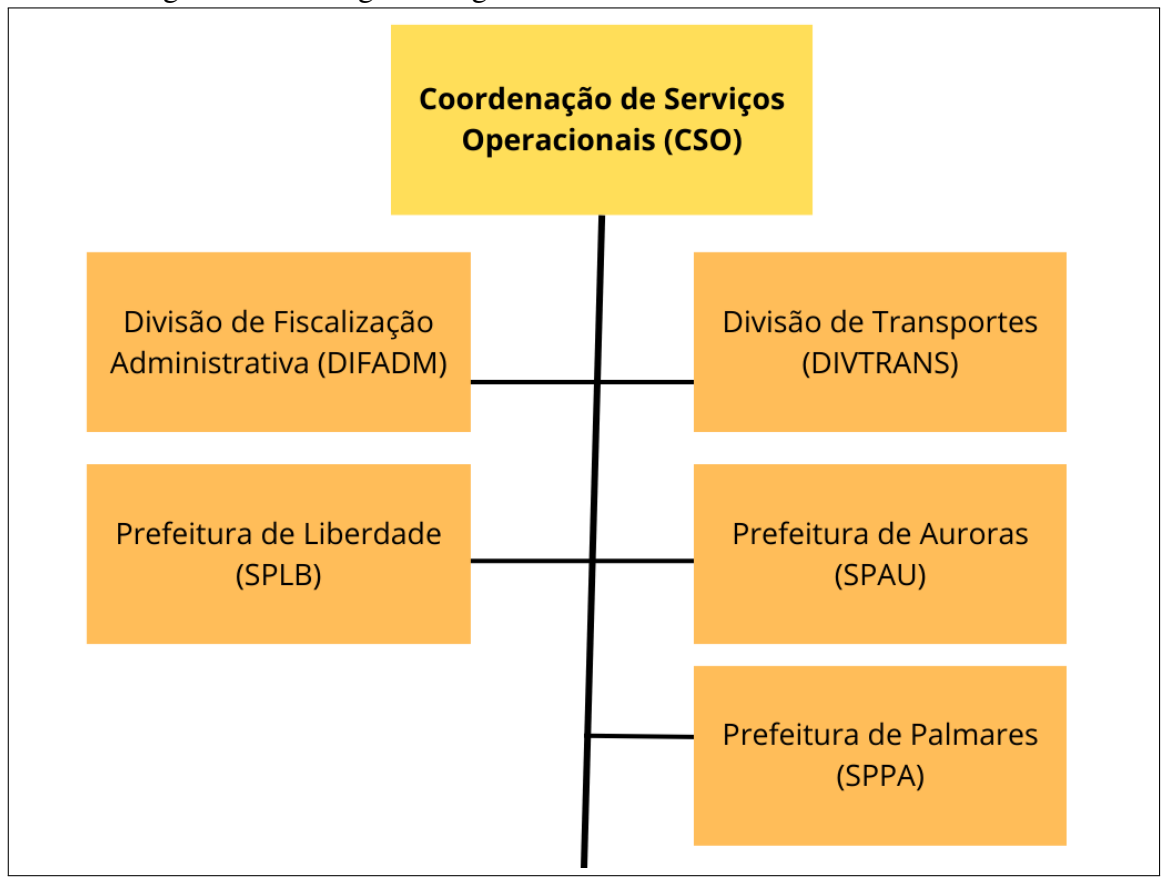

Figura 1 – Fluxograma organizacional da CSO

Fonte: elaborado pelo autor (2023).

#### <span id="page-19-1"></span>*2.1.1 Divisão de Transportes (DIVTRANS)*

A Divisão de Transportes (DIVTRANS) é a unidade responsável por garantir o funcionamento dos serviços de transporte, garantir a manutenção e conservação da frota de veículos da universidade, planejar, controlar e monitorar as rotas realizadas pelos ônibis intercampi da universidade, de forma a otimizar e garantir o pleno funcionamento do serviço. Esta unidade é responsável pela manutenção, conservação e gerenciamento da utilização da frota oficial da UNILAB.

A PORTARIA PROADI Nº 38/2022, de 01 de junho de 2022-UNILAB, que regulamenta a utilização dos veículos da frota oficial da Universidade da Integração Internacional da Lusofonia Afro-Brasileira - UNILAB, no âmbito do estado do Ceará estabelece no Art. 4º que *A frota oficial da UNILAB no estado do Ceará, é composta pelos veículos próprios, adquiridos por meio de compra, doação, cessão ou permuta*. Além disso, o Art. 5º estabelece que *Os veículos são classificados como de transporte individual (automóveis, motocicletas, motonetas ou ciclomotores) ou coletivo (ônibus, micro-ônibus ou van)*. A mesma portaria, na sua Seção 1, Art. 7º institui o seguinte sobre a utilização dos veículos da UNILAB: Os veículos da frota oficial

da UNILAB destinam-se ao atendimento às atividades de ensino, pesquisa, extensão e administrativas, sendo utilizados para o transporte de servidores docentes e técnicos-administrativos vinculados à instituição, de empresas terceirizadas, docentes visitantes ou substitutos, bolsistas, colaboradores eventuais e discentes de graduação e pós-graduação regularmente matriculados da UNILAB.

O Artigo 18 estabelece que os ônibus e micro-ônibus da frota oficial podem ser empregados para o transporte coletivo de estudantes entre os campi da UNILAB no estado do Ceará. O transporte entre campi, conhecido como intercampi, ocorre por meio de deslocamentos circulares entre os dois campi e a Unidade Acadêmica da UNILAB no estado do Ceará.

A Divisão de Transportes é responsável por definir o número de rotas, os veículos a serem utilizados, os itinerários (incluindo trajetos e paradas) e os horários de saída e chegada em cada campus.

# <span id="page-20-0"></span>2.2 Sistema para Acompanhamento da Localização em Tempo Real de Veículos de Transporte Público

Um projeto desenvolvido na Universidade Federal de Ouro Preto consistiu na criação de dois aplicativos na plataforma Android para rastrear em tempo real a localização de veículos de transporte público. Um dos aplicativos foi projetado para motoristas, com o propósito de fornecer continuamente as coordenadas geográficas dos locais pelos quais o ônibus estaria trafegando. Os dados coletados por esse aplicativo eram enviados para um servidor, que os armazenava em uma base de dados disponibilizada para os passageiros. O segundo aplicativo, destinado aos passageiros, permitia selecionar qual ônibus desejavam acompanhar. Em seguida, o aplicativo realizava uma consulta da localização no servidor, exibindo-a em um mapa.

O sistema funciona de maneira geral solicitando a localização de um satélite GPS, enviando o resultado para um servidor e, posteriormente, sendo acessado em tempo real pelos passageiros. Esse processo garante um acompanhamento eficiente e atualizado da posição dos ônibus, proporcionando aos usuários uma experiência mais informada e conveniente no transporte público [\(VIEIRA, 2018\)](#page-63-4).

#### <span id="page-21-0"></span>2.3 Sistema para Rastreamento Veicular via GPS

O sistema desenvolvido por [\(MENEZES](#page-63-5) *et al.*, [2021\)](#page-63-5) é uma solução de rastreamento veicular que se concentra na segurança pessoal. Este sistema integra três componentes essenciais: *hardware*, serviço web e um aplicativo Android. O *hardware* consiste em um dispositivo que utiliza o GPS (Sistema de Posicionamento Global) para coletar as coordenadas geográficas do veículo. As coordenadas são então armazenadas e pré-visualizadas em um serviço web. O aplicativo Android é responsável por receber essas coordenadas por meio de um módulo GSM (Sistema Móvel Especial) e exibir a localização do veículo em tempo real de modo interativo.

A integração desses três sistemas resulta em um produto final que simplifica a tarefa de acompanhar a localização corrente de um veículo. O sistema permite que os usuários rastreiem seus veículos em tempo real, com base nas coordenadas geográficas fornecidas pelo GPS. Para utilizar esse serviço, o usuário só precisa ter o sistema instalado em seu veículo e um dispositivo móvel Android com o aplicativo correspondente. Isso oferece uma solução prática e acessível para o monitoramento de veículos e, ao mesmo tempo, aumenta a segurança pessoal.

#### <span id="page-21-1"></span>2.4 Sistema de Informação para Controle de Veículos e Viagens de uma Transportadora

O estudo de Silva e Neto [\(SILVA, 2022\)](#page-63-6) focaliza o desenvolvimento de um software web voltado para o gerenciamento de veículos e viagens em uma transportadora de pequeno porte. Motivado pela necessidade de aprimorar a gestão da frota e dos fretes da Mota Transportes, especializada no transporte de cargas do agronegócio, o sistema tem como objetivos simplificar as operações diárias e analisar o desempenho dos veículos em relação aos custos de manutenção e combustível, além de fornecer suporte para decisões empresariais.

Os autores obtiveram os requisitos do sistema por meio de entrevistas com stakeholders da empresa, o que permitiu a construção do modelo de dados conceitual e lógico do projeto. Desenvolvido em Python com o framework Django, o sistema utiliza Bootstrap para o front-end e o Banco de Dados MySQL para o armazenamento de informações. O resultado é um sistema disponível 24 horas por dia pela internet, possibilitando o acompanhamento e a supervisão das viagens e dos motoristas pelos gestores e proprietários, oferecendo um suporte crucial para as decisões estratégicas da empresa no setor de transporte de cargas.

## <span id="page-22-0"></span>3 REFERENCIAL TECNOLÓGICO

Nesta Seção, serão exploradas as tecnologias fundamentais empregadas no desenvolvimento deste projeto. Serão discutidos os aspectos técnicos e tecnológicos que constituem a base do trabalho, fornecendo uma análise aprofundada das diversas tecnologias utilizadas no decorrer do desenvolvimento deste sistema.

## <span id="page-22-1"></span>3.1 Plataforma Android

O Android é um sistema operacional móvel desenvolvido pela Google. Este sistema operacional é baseado no *kernel* do Linux e é projetado principalmente para dispositivos móveis, como smartphones, tablets, smartwatches e TVs. O Android é uma plataforma de código aberto, o que significa que seu código-fonte está disponível para desenvolvedores e fabricantes de dispositivos móveis. Isso permite que o sistema operacional possa ser personalizado para atender às suas necessidades específicas [\(ROGERS](#page-63-7) *et al.*, [2009\)](#page-63-7).

A arquitetura do Android é composta por diversas camadas que operam articuladamente para fornecer uma experiência de usuário consistente e confiável. Essa arquitetura é baseada em um kernel Linux, que fornece recursos de baixo nível, como gerenciamento de memória e drivers de dispositivo. A Figura [2](#page-23-0) mostra a arquitetura da plataforma Android, que é composta por várias camadas. Cada camada tem um papel específico no funcionamento do sistema. Os componentes da plataforma Android são organizados em camadas, conforme mostra a Figura [2.](#page-23-0) A seguir, serão detalhadas as camadas da arquitetura do Android [\(ANDROID, 2023\)](#page-62-4).

- Kernel do Linux: A base da arquitetura do Android é o kernel do Linux. Ele fornece os principais serviços do sistema operacional, incluindo gerenciamento de memória, gerenciamento de processos, drivers de dispositivo, segurança e acesso ao hardware subjacente. O kernel do Linux é essencial para a comunicação entre o software e o hardware do dispositivo.
- Camada de abstração de hardware (HAL): A HAL é uma interface de software que permite a comunicação entre o Kernel e o hardware do dispositivo. Ela fornece uma abstração padronizada para os drivers de hardware específicos, permitindo que as diferentes partes do sistema operacional interajam de maneira uniforme com os componentes de hardware. Isso possibilita a portabilidade do Android para uma variedade de dispositivos, independentemente das diferenças de hardware

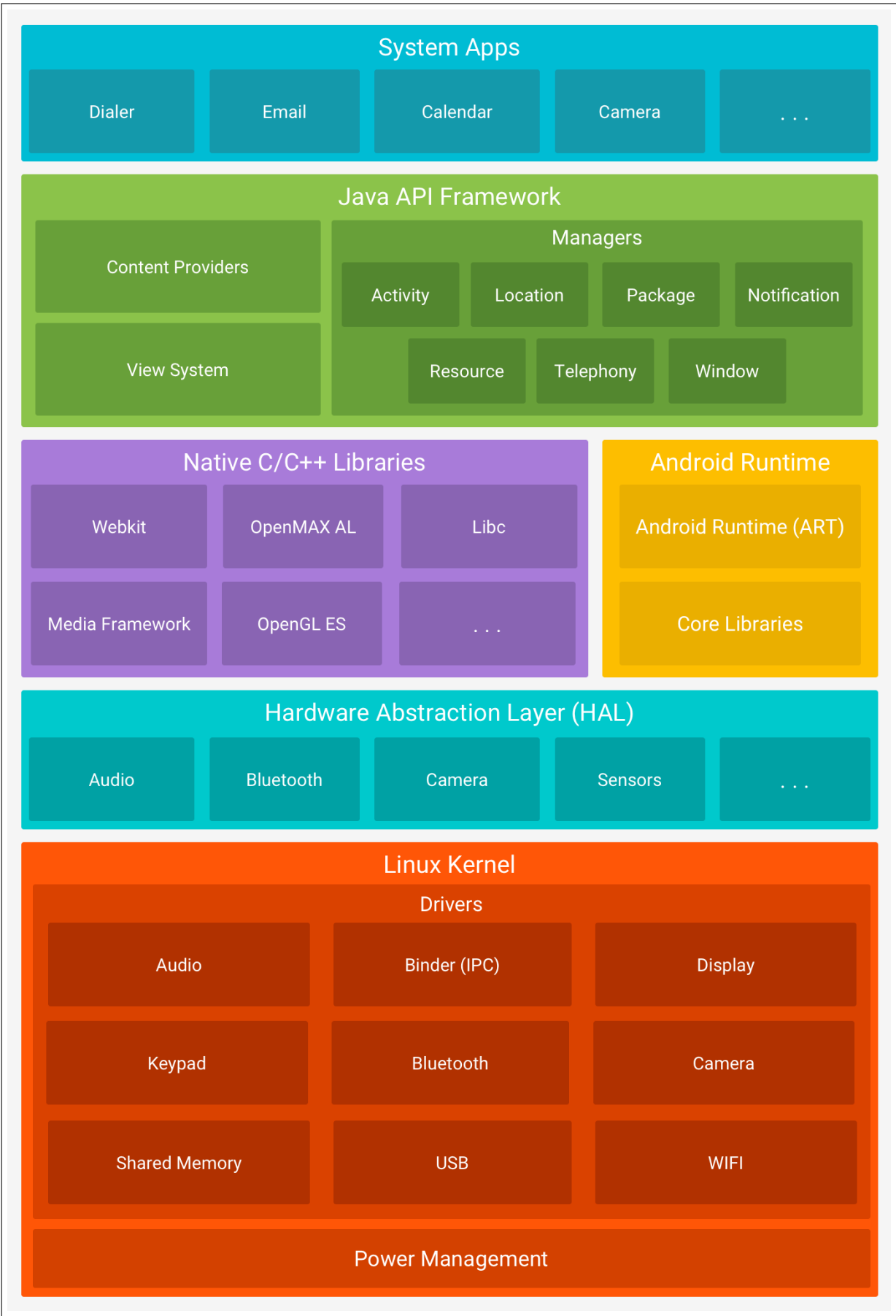

<span id="page-23-0"></span>Figura 2 – Arquitetura do Sistema Android.

Fonte: [\(ANDROID, 2023\)](#page-62-4).

- *Android Runtime(AR)*: O *Android Runtime* (ART) é o ambiente de execução de aplicativos no Android. Ele substituiu a Máquina Virtual *Dalvik* (DVM) a partir da versão 5.0. O ART utiliza o compilador *Ahead-Of-Time (AOT)* para traduzir o código Java em código nativo durante a instalação do aplicativo, o que melhora significativamente o desempenho e a eficiência do sistema. A AR é um ambiente de execução Java que realiza a tradução do *bytecode* do aplicativo em instruções específicas do processador executadas pelo ambiente de execução do dispositivo
- Bibliotecas C/C++ nativas: O Android incorpora bibliotecas escritas em linguagens de baixo nível, como C e C++, que oferecem funcionalidades vitais para o sistema. Assim, nessa camada temos *APIs* como a *OpenGL ES*, para renderização 3D, a Media *Framework* para processamento de áudio e vídeo e a *Libc*, uma implementação da biblioteca C padrão. Esse conjunto de bibliotecas, pode ser acessado a partir das *APIs* da camada superior, e são essenciais para o desempenho e a eficiência do sistema operacional
- Estrutura da Java API: A Estrutura da Java API no contexto do Android é um conjunto abrangente de bibliotecas e classes Java que possibilita aos desenvolvedores criar aplicativos para o sistema operacional Android. Nessa camada se encontram bibliotecas para criação de interfaces, comunicação com outros aplicativos, gerenciamento de recursos, gerenciamento de notificações, acesso aos dados de outros aplicativos, entre outras.
- Aplicativos do sistema: A estrutura da Camada de Aplicativos do Sistema no Android é caracterizada por um conjunto de aplicativos nativos fornecidos como parte integrante do sistema operacional. Estes aplicativos abrangem funcionalidades essenciais, como e-mail, mensagens de texto (SMS), calendário, gerenciamento de contatos e outras aplicações fundamentais para as interações diárias dos usuários. Os aplicativos do sistema do Android não têm privilégios sobre os aplicativos de terceiros instalados pelo usuário. Isso significa que um navegador de terceiros, por exemplo, pode ser configurado como o aplicativo padrão para navegação na Internet, substituindo o navegador do sistema.

A Google Play é a plataforma da Google na qual os desenvolvedores têm a oportunidade de publicar seus aplicativos. Além disso, a loja desempenha um papel fundamental na garantia da compatibilidade desses aplicativos com os diversos dispositivos aos quais são destinados.

#### <span id="page-25-1"></span>3.2 Plataforma iOs

Segundo a [\(APPLE, 2023\)](#page-62-5), a plataforma *iOS* é um dos sistemas operacionais móveis mais reconhecidos e utilizados em todo o mundo, sendo exclusivamente projetado e desenvolvido pela *Apple Inc*. Desde o seu lançamento, em 2007, com o primeiro iPhone, o *iOS* é baseado no núcleo do sistema *Unix* e se destaca por sua estabilidade, segurança e desempenho. A linguagem de programação predominante para o desenvolvimento de aplicativos *iOS* é o *Swift*, introduzida pela *Apple* em 2014 para substituir o *Objective-C*. O *Xcode*, um ambiente de desenvolvimento integrado (IDE), é a ferramenta principal para criação, depuração e implantação de aplicativos *iOS*. Ele oferece um conjunto abrangente de recursos, incluindo um editor de código, um depurador e simuladores para testes em diferentes dispositivos *iOS*. O *iOS* é baseado em *UNIX*, porém, diferentemente do Android, a maioria do sistema é de código fechado, ou seja, usuários não tem acesso livre a seu código fonte.

A arquitetura do *iOS* é formada por cinco camadas. A Figura [3](#page-25-0) apresenta o conjunto de camadas que compõem a arquitetura do *iOS*, organizadas hierarquicamente para fornecer uma visão estruturada do sistema operacional.

<span id="page-25-0"></span>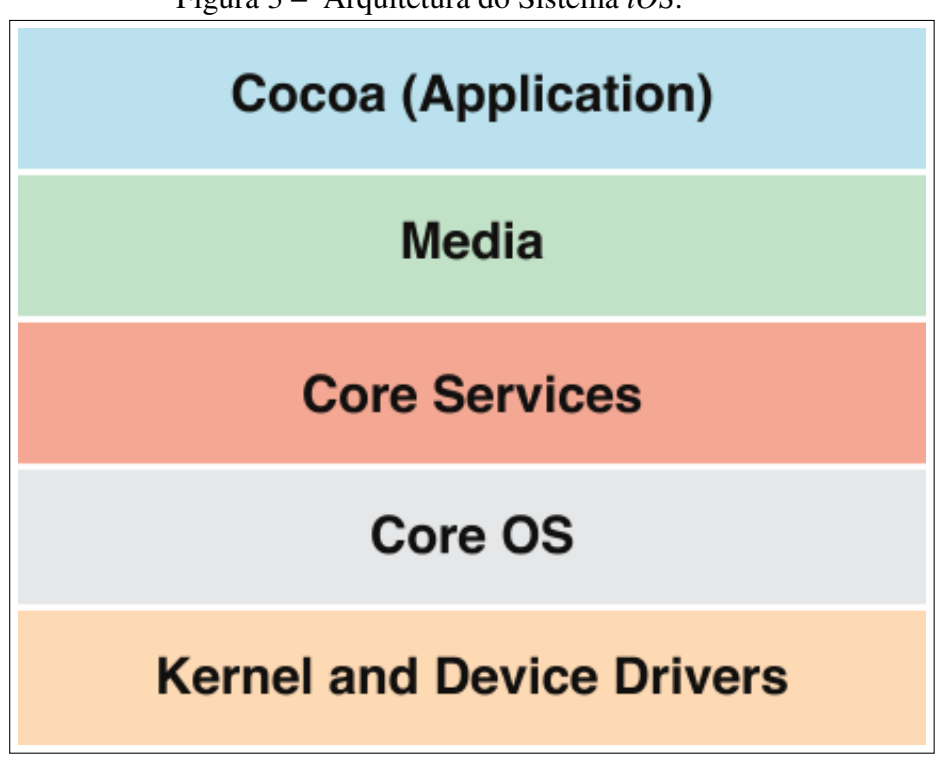

Figura 3 – Arquitetura do Sistema *iOS*.

Fonte: [\(APPLE, 2023\)](#page-62-5)

quais todo software depende. As camadas subsequentes contêm serviços e tecnologias mais sofisticados que se baseiam (ou complementam) nas camadas abaixo. Quanto mais alata a camada em que uma tecnologia se encontra, mais especializados são os serviços que ela fornece. Geralmente, as tecnologias nas camadas superiores incorporam tecnologias de nível inferior para fornecer comportamentos comuns aos aplicativos. Uma boa regra é usar a interface de programação de mais alto nível que atenda aos objetivos do seu aplicativo. Aqui está um breve resumo das camadas do OS X", [\(APPLE, 2023\)](#page-62-5).

- *Kernel and Device Drivers*: O *Kernel* é o núcleo do sistema operacional *iOS* e reside no *Core OS*. Ele controla funções essenciais, como gerenciamento de memória, processos, segurança e interação direta com o hardware do dispositivo. Além disso, os drivers de dispositivos são componentes vitais do *Kernel*, permitindo a comunicação eficiente entre o software e os componentes de hardware específicos do dispositivo, como processadores, câmeras, sensores e outros periféricos.
- *Core OS:* A camada *Core OS* é a camada mais baixa da arquitetura do *iOS* e fornece as tecnologias fundamentais para todas as outras camadas. Ela inclui recursos como o *kernel* do sistema operacional, *drivers* de dispositivo, segurança e gerenciamento de energia. As tecnologias presentes nesta camada são utilizadas pelas camadas superiores, mesmo que não sejam usadas diretamente pelos desenvolvedores de aplicativos. A camada *Core OS* é essencial para o funcionamento do sistema operacional *iOS* e garante a estabilidade e segurança do dispositivo
- *Core Services*: Essa camada compreende uma variedade de *frameworks* e bibliotecas que fornecem serviços centrais para a funcionalidade do iOS. Os *Core Services* oferecem acesso a serviços compartilhados, como armazenamento em nuvem, localização, notificações, gerenciamento de dados e outros recursos fundamentais que os aplicativos iOS utilizam para operar e interagir com o ambiente do sistema.
- *Media*: A camada de Media engloba *frameworks* especializados em processamento de mídia, como áudio e vídeo. Frameworks como *Core Audio* e *AVFoundation* possibilitam a reprodução, gravação, processamento e manipulação de conteúdo multimídia. Esses recursos são cruciais para aplicativos que envolvem reprodução de música, vídeo, *streaming*, edição de mídia e outras funcionalidades relacionadas.
- *Cocoa* (Aplicação): A camada Cocoa, na arquitetura do iOS, é a camada de aplicação e compreende os *frameworks UIKit* e *Foundation*. O *UIKit* facilita o desenvolvimento da interface do usuário, oferecendo componentes visuais e ferramentas para interação. O *Foundation* fornece funcionalidades essenciais, como manipulação de dados e gerencia-

mento de arquivos. Juntos, esses *frameworks* simplificam o desenvolvimento de aplicativos *iOS*, permitindo que os desenvolvedores priorizem características específicas de seus aplicativos, contribuindo para uma experiência de usuário consistente e de alta qualidade

A *App Store* é o principal canal de distribuição de aplicativos para dispositivos *iOS*. Desenvolvedores podem submeter seus aplicativos à revisão da *Apple*, garantindo conformidade com as diretrizes e padrões estabelecidos antes de disponibilizá-los para os usuários finais. A *App Store* oferece uma ampla gama de *APIs (Application Programming Interfaces)* para acesso a recursos do dispositivo, como câmera, geolocalização, sensores, entre outros.

#### <span id="page-27-1"></span>3.3 Aplicativos Nativos

Durante o processo de desenvolvimento de aplicativos nativos, os desenvolvedores têm acesso a *APIs* completas disponibilizadas pela plataforma, permitindo o acesso a todos os recursos do dispositivo móvel, como câmera, sensores, rede e *GPS*. Em geral, os aplicativos nativos apresentam um desempenho superior em comparação com outras abordagens de desenvolvimento, como no desenvolvimento multiplataforma, oferecendo uma experiência de interface mais próxima do nativo para a plataforma de destino. Isso ocorre porque são construídos utilizando ferramentas específicas para criação de interfaces adaptadas a cada plataforma [\(EL-KASSAS](#page-62-6) *et al.*, [2017\)](#page-62-6).

Devido as particularidades de cada plataforma, esse processo exige que o desenvolvedor compreenda e utilize os recursos específicos fornecidos por cada plataforma como IDEs, linguagens de programação e APIs. Além disso, restrições associadas a cada plataforma também podem ser uma dificuldade no desenvolvimento (ex: a IDE Xcode só está disponível para dispositivos da Apple, obrigando o desenvolvedor a ter acesso a esses dispositivos para produzir o aplicativo). A Tabela [1](#page-27-0) demonstra algumas diferenças que devem ser consideradas no desenvolvimento de um aplicativo para as duas principais plataformas móveis no contexto atual.

<span id="page-27-0"></span>

| Plataforma | Linguagem de<br>SDK<br>programação |             | IDE            | Loja de aplicativos |  |
|------------|------------------------------------|-------------|----------------|---------------------|--|
| iOS        | Swift                              | iOS SDK     | Xcode          | App Store           |  |
| Android    | Java/Kotlin                        | Android SDK | Android Studio | Google Play Store   |  |

Tabela 1 – Tabela comparativa entre as plataformas iOS e Android.

Fonte: Elaborado pelo autor (2023).

#### <span id="page-28-0"></span>3.4 Desenvolvimento Multiplataforma

Um dos principais objetivos dos desenvolvedores de aplicativos móveis costuma ser maximizar o alcance de seu aplicativo entre os usuários. Com a finalidade de atingir essa meta, uma abordagem amplamente adotada é o desenvolvimento multiplataforma.

O desenvolvimento multiplataforma é uma abordagem que visa criar aplicativos, softwares ou sistemas que possam ser executados em diferentes plataformas e dispositivos sem a necessidade de grandes modificações ou reescrita de código. Isso é alcançado através do uso de tecnologias, linguagens de programação e *frameworks* que permitem a portabilidade e compatibilidade entre sistemas operacionais distintos, como iOS, Android, Windows, Linux, entre outros [\(EL-KASSAS](#page-62-6) *et al.*, [2017\)](#page-62-6).

O estudo realizado por [\(BIØRN-HANSEN](#page-62-7) *et al.*, [2018\)](#page-62-7) apresentou uma abordagem para o desenvolvimento multiplataforma. Os autores classificam as ferramentas de desenvolvimento multiplataforma em cinco categorias: híbridas, interpretadas, cross-compiladas, orientadas a modelos e *Progressive Web Apps*. A Tabela [2](#page-29-0) apresenta a abordagem sobre cada categoria.

Devido a complexidade no desenvolvimento nativo, muitos desenvolvedores tem optado por frameworks multiplataformas, com o propósito de desenvolver o aplicativo somente uma vez, através de uma única base de código e executá-lo nas diferentes plataformas [\(NATIVE,](#page-63-8) [2023\)](#page-63-8).

#### <span id="page-28-1"></span>3.5 Desenvolvimento de Aplicações Web

O desenvolvimento de aplicações web envolve a criação de sites, aplicativos e sistemas que podem ser acessados através de navegadores web. Essas aplicações utilizam tecnologias como *HTML*, *CSS*, *JavaScript*, bancos de dados e *frameworks* para construir interfaces interativas e funcionais. O desenvolvimento de aplicações web é uma área em constante evolução, com novas metodologias, ferramentas e práticas emergindo continuamente.

O Livro: "*Web Development with Django Cookbook*"[\(BENDORAITIS, 2014\)](#page-62-8) aborda o desenvolvimento de aplicações web utilizando o framework Django. No livro são fornecidos exemplos práticos e receitas para criar aplicações web robustas e escaláveis. O autor explora tópicos como autenticação, manipulação de formulários, criação de *APIs RESTful*, entre outros. [\(BEAIRD, 2010\)](#page-62-9), em seu artigo intitulado "*The Principles of Beautiful Web Design*"explora os princípios do design de interfaces web atraentes e eficazes. O artigo destaca a importância

| Categorias                                                                                                    | Descrição                                                                                                    | Framework                                          |
|----------------------------------------------------------------------------------------------------|----------------------------------------------------------------------------------------------------|----------------------------------------------------|
| Essa abordagem combina características de aplicativos nativos<br>e web. Ela usa tecnologias web (HTML, CSS, JavaScript)<br>encapsuladas em um contêiner nativo para cada plataforma,<br>Híbridas<br>oferecendo a capacidade de acessar recursos nativos do<br>dispositivo, porém, algumas funcionalidades podem<br>ter desempenho inferior se comparadas a aplicativos nativos. |                                                                                                    | PhoneGap, jQuery<br>Mobile, Sencha Touch,<br>Ionic |
| Interpretadas                                                                                                    | Titanium, Adobe AIR                                                                                                    |                                                    |
| Essa abordagem envolve a tradução do código-fonte para<br>a linguagem de máquina de cada plataforma alvo. Isso gera<br>versões específicas para cada sistema operacional, mantendo<br>Cross-compiladas<br>o desempenho semelhante ao de aplicativos nativos, mas pode<br>demandar mais esforço de desenvolvimento para lidar com<br>diferenças entre os sistemas.               |                                                                                                    | <b>AXB</b> Toolchain                               |
| Esta técnica se baseia na construção de modelos que<br>descrevem a aparência e o comportamento do aplicativo<br>para diferentes plataformas. Os modelos são usados para<br>Orientadas a Modelos<br>gerar automaticamente o código para cada plataforma,<br>facilitando a manutenção e atualização do aplicativo.                                                                |                                                                                                    | 1                                                  |
| Progressive Web Apps                                                                                                    | Essa abordagem possibilita o desenvolvimento de aplicativos<br>web acessíveis via URL no navegador. Eles podem ser instalados<br>pelos usuários, funcionam offline e são adicionados à tela inicial,<br>semelhante aos apps de lojas oficiais. A interface é criada com HTML<br>e CSS, como nos aplicativos híbridos, mas ao serem executados, não<br>exibem a barra de endereços ou outros elementos do navegador,<br>proporcionando uma experiência mais fluida. | Angular                                            |

<span id="page-29-0"></span>Tabela 2 – Abordagem para o desenvolvimento multiplataforma.

Fonte: Elaborado pelo autor (2023).

do layout, tipografia, cores e imagens na criação de experiências visuais agradáveis. O autor também discute a usabilidade, a acessibilidade e a responsividade como aspectos fundamentais no desenvolvimento de aplicações web.

[\(ROBBINS, 2012\)](#page-63-9), no livro "*Learning Web Design*"apresenta conceitos fundamentais de design e desenvolvimento de aplicações web. O livro aborda aspectos como *HTML*, *CSS*, design responsivo, layouts flexíveis e otimização de imagens para a web. A autora oferece exemplos práticos e exercícios para auxiliar no aprendizado do desenvolvimento de aplicações web. [\(HAMZA; HAMMAD, 2020\)](#page-62-10) fornecem uma visão geral do desenvolvimento de aplicações web. O artigo explora diferentes aspectos do ciclo de vida de desenvolvimento, desde a análise de requisitos até a implantação e manutenção das aplicações. Os autores discutem tópicos como arquiteturas de aplicações web, *frameworks* populares, segurança, testes e tendências atuais nessa área. [\(GRINBERG, 2018\)](#page-62-11) explora o desenvolvimento de aplicações web utilizando o *framework Flask* em *Python*. O trabalho oferece um tutorial passo a passo para criar aplicações web dinâmicas, abordando conceitos como roteamento, templates, banco de dados e autenticação. O autor também explora tópicos avançados, como a implementação de *APIs RESTful*.

Por fim, [\(AQUINO; GANDEE, 2016\)](#page-62-12) no "*Front-End Web Development: The Big Nerd Ranch Guide* "apresentam um guia abrangente para o desenvolvimento *front-end* de aplicações web. O artigo explora tópicos como *HTML5*, *CSS3*, *JavaScript*, f*frameworks front-end* (como *React* e *Angular*) e técnicas de otimização de desempenho. Os autores também discutem boas práticas de desenvolvimento e abordam questões de acessibilidade e compatibilidade com diferentes dispositivos e navegadores.

#### <span id="page-30-0"></span>3.6 Interface de Programação de Aplicações - API

As Interfaces de Programação de Aplicações (*Application Programming - APIs*) são conjuntos de regras e protocolos que permitem a comunicação entre diferentes softwares. Elas desempenham um papel fundamental na integração de sistemas, permitindo a interação e o compartilhamento de dados entre aplicativos distintos. Um marco importante no desenvolvimento de *APIs Web* foi a tese de doutorado de [\(FIELDING, 2000\)](#page-62-13), onde ele introduziu o conceito de REST (*Representational State Transfer*), um estilo arquitetônico que se tornou fundamental para o design de APIs web. Outro trabalho relevante é o livro "Object-oriented software engineering: a use case driven approach"de [\(JACOBSON, 1993\)](#page-62-14), que destaca a abordagem orientada a objetos no desenvolvimento de software, enfatizando utilização de casos de uso como parte fundamental do processo. No contexto das arquiteturas modernas de software, [\(NEWMAN, 2021\)](#page-63-10) discute a construção de *microservices*, que são componentes independentes e altamente coesos, conectados por meio de APIs bem definidas. Além disso, [\(RICHARDSON](#page-63-11) *[et al.](#page-63-11)*, [2013\)](#page-63-11) fornecem *insights* valiosos sobre a construção de APIs RESTful, destacando a importância da escalabilidade e da adaptabilidade em um ambiente dinâmico. Recentemente, [\(TILKOV; VINOSKI, 2010\)](#page-63-12) exploraram o uso do Node.js para construir programas de rede de alto desempenho, evidenciando a crescente relevância das tecnologias baseadas em JavaScript para o desenvolvimento de APIs e sistemas distribuídos. Esses autores e obras fornecem uma visão abrangente das APIs, desde os princípios arquiteturais até as práticas de implementação, refletindo a importância crescente dessas interfaces na construção de sistemas complexos e interoperáveis.

#### <span id="page-31-0"></span>*3.6.1 Melhores Práticas para Projetar APIs*

[\(MARTIN,](#page-63-13) ) sugere que as APIs devem ser simples, consistentes e intuitivas, o que deve facilitar o seu uso e compreensão pelos desenvolvedores. Isso significa que as APIs devem ter uma interface de fácil entendimento, com nomes de métodos e parâmetros claros e descritivos. Além disso, é importante seguir um padrão consistente ao projetar a API, mantendo a coerência na nomenclatura, estrutura e comportamento dos endpoints. Essas práticas ajudam na usabilidade e evitam confusões para os desenvolvedores que utilizam a API.

[\(RICHARDSON](#page-63-11) *et al.*, [2013\)](#page-63-11) enfatizam a importância de projetar APIs RESTful, seguindo os princípios do estilo arquitetural REST. Isso envolve a utilização adequada dos verbos HTTP (GET, POST, PUT, DELETE, etc.) para representar as operações, a definição de URIs bem estruturadas que identifiquem os recursos de forma semântica e a utilização de códigos de status HTTP apropriados para indicar o resultado das requisições. Seguir essas boas práticas torna a API mais padronizada, interoperável e fácil de entender e utilizar.

#### <span id="page-31-1"></span>*3.6.2 Desafios e Considerações ao Utilizar APIs*

Segurança é um dos principais desafios ao utilizar *APIs*. [\(VYAS](#page-63-14) *et al.*, [2021\)](#page-63-14) destacam a importância de garantir a autenticação e a autorização adequadas ao utilizar *APIs*, a fim de proteger os dados e evitar acessos não autorizados. Isso pode ser feito através de mecanismos como tokens de acesso, chaves de *API* e protocolos de autenticação, como *OAuth*. Além disso, é importante implementar práticas de segurança adicionais, como criptografia de dados, para proteger a integridade das informações transmitidas.

Outro desafio é a escalabilidade das *APIs*. [\(JACOBSON](#page-62-15) *et al.*, [2012\)](#page-62-15) menciona que as *APIs* devem ser projetadas para lidar com um grande volume de solicitações simultâneas, garantindo a disponibilidade e o desempenho adequados. Isso envolve a utilização de técnicas como o balanceamento de carga, a implementação de caches e a adoção de arquiteturas distribuídas. Ao considerar a escalabilidade, é importante planejar e testar a capacidade da API de lidar com picos de tráfego e garantir que ela possa ser dimensionada conforme necessário.

#### <span id="page-31-2"></span>*3.6.3 Google Maps Platform*

O *Google Maps Platform* é uma interface de programação que fornece um conjunto de APIs para desenvolvedores implementarem mapas e funcionalidades atreladas ao Google em suas aplicações tanto mobile quanto web. Ao empregar a API Google Maps nos serviços de monitoramento em tempo real, os desenvolvedores podem facilmente incorporar recursos como rastreamento de localização, atualizações de posição em tempo real e visualização de trajetos. Essa abordagem permite que aplicativos multiplataforma forneçam informações precisas e atualizadas sobre a localização de usuários ou objetos, independentemente do sistema operacional ou dispositivo utilizado [\(PLATFORM, 2023\)](#page-63-15).

A API Google Maps desempenha um papel fundamental no desenvolvimento multiplataforma, proporcionando aos desenvolvedores uma solução abrangente para integração de mapas em aplicativos. Sua adaptabilidade e conjunto abrangente de recursos contribuem para a criação de aplicações funcionais em uma variedade de ambientes e dispositivos.

# <span id="page-33-0"></span>4 METODOLOGIA

Nesta Seção, serão apresentados todos os métodos e procedimentos adotados para o desenvolvimento do projeto.

#### <span id="page-33-1"></span>4.1 Levantamento dos Requisitos

Antes do sistema ser desenvolvido, foi realizado um levantamento de requisitos. Essa prática envolve a coleta de informações junto aos *stakeholders*, como a empresa e o público-alvo, para entender as necessidades e expectativas em relação ao sistema a ser desenvolvido. O levantamento de requisitos é uma etapa crucial no desenvolvimento de software, pois ajuda a garantir que o sistema atenda às necessidades reais dos usuários[\(SOMMERVILLE, 2011\)](#page-63-16).

Assim, adotando essa metodologia, foram realizadas reuniões com o setor responsável por fazer o gerenciamento dos veículos da universidade a fim de entender detalhadamente todas as necessidades que o setor enfrenta.

Esse levantamento de requisitos consistiu em procurar entender o seguinte:

- Qual maior dificuldade que o setor hoje enfrenta?
- Qual a infraestrutura tecnológica já existente?
- Como atualmente é feito o gerenciamento da frota de veículos da universidade?
- Quais funcionalidades vocês consideram essenciais ao solicitar um veículo para atividades externas?
- Quais informações são cruciais para acompanhar o status das solicitações?
- Quantos e quais veículos a universidade tem disponíveis?

Durante as reuniões, a DivTrans apresentou todas as demandas dos motoristas e demandantes, proporcionando uma significativa contribuição ao processo. Isso simplificou substancialmente o trabalho, eliminando a necessidade de conduzir entrevistas individuais com os motoristas e demandantes.

Como a proposta é desenvolver um sistema que atenda também à demanda dos estudantes, que é de monitorar a localização dos intercampis em tempo real, foram também realizada entrevistas com um alguns estudantes afim de entender melhor suas necessidades quanto ao uso dos serviços de transporte.

As entrevistas seguiram a seguinte estrutura:

• Como vocês geralmente acompanham a disponibilidade de veículos na universidade?

- Quais informações sobre os veículos seriam mais úteis para vocês ao decidir sobre o uso dos mesmos?
- Como vocês gostariam de interagir com o sistema para acompanhar a localização dos veículos?

Após levantamento de informações, foram analisados os relatos e obtidos os dados necessários para desenvolver a modelagem do sistema.

# <span id="page-34-0"></span>4.2 Modelagem do Sistema

Nesta Secão serão apresentados os requisitos funcionais (*RF*), requisitos não funcionais (*RFN*) e o seus casos de uso. Esses requisitos funcionais descrevem as principais funcionalidades que cada tipo de acesso terá no sistema, enquanto os requisitos não funcionais concentram-se em aspectos de desempenho, segurança, usabilidade e outros critérios importantes para o funcionamento adequado do mesmo.

# <span id="page-34-1"></span>*4.2.1 Módulo Estudante*

Os estudantes devem ter acesso a um mapa que mostra a localização em tempo real de todos os *intercampi* da Unilab, bem como visualizar a posição atual, a rota e a velocidade dos veículos. Os requisitos funcionais e não funcionais do estudante são apresentados na Tabel[a3](#page-35-1) e na Figura [4](#page-35-0) é apresentado o diagrama de casos de uso do mesmo.

<span id="page-35-1"></span>

| Id          | <b>Requisitos Funcionais</b>            | Id               | Requisitos Não Funcionais        |
|-------------|-----------------------------------------|------------------|----------------------------------|
| <b>RF01</b> | Visualizar a localização dos veículos   | NF01             | Interface do aplicativo móvel    |
|             | em tempo real.                          |                  | amigável e de fácil navegação.   |
| <b>RF02</b> | Acesso ao mapa interativo mostrando     | NF <sub>02</sub> | A atualização da localização     |
|             | os veículos disponíveis em cada campus. |                  | dos veículos deve ser rápida e   |
|             |                                         |                  | eficiente.                       |
|             |                                         |                  | Os dados de localização devem    |
|             |                                         | NF <sub>03</sub> | ser protegidos contra acesso não |
|             |                                         |                  | autorizado.                      |

Tabela 3 – Requisitos funcionais e Não Funcionais do Estudante.

Figura 4 – Casos de Uso do Estudante

<span id="page-35-0"></span>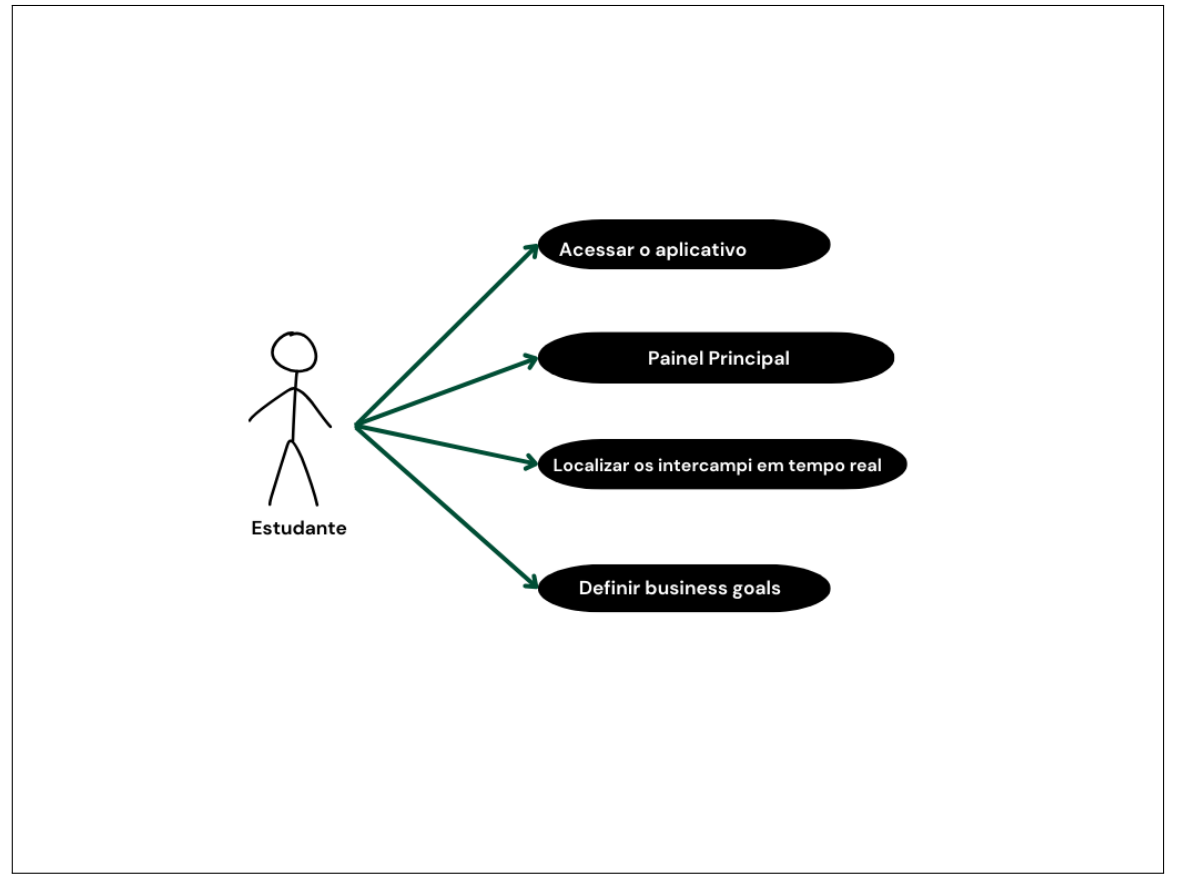

Fonte: elaborado pelo autor (2023).

#### <span id="page-35-2"></span>*4.2.2 Módulo Motorista*

Os motoristas terão um aplicativo móvel que permitirá o compartilhamento contínuo da localização dos veículos em tempo real. Estes usuários poderão gerar relatórios detalhados de cada viagem, incluindo informações como data, hora de partida e chegada, destino, quilometragem percorrida e condições da viagem. Os requisitos funcionais e não funcionais do motorista são apresentados na Tabel[a4](#page-36-1) e na Figura [5](#page-36-0) é apresentado o diagrama de casos de uso do mesmo.

<span id="page-36-1"></span>

| <b>Tregumentos Tuneronum e Figo I uneronum do Mioronom.</b> |                                                                                             |                  |                                                                 |  |  |  |
|-------------------------------------------------------------|---------------------------------------------------------------------------------------------|------------------|-----------------------------------------------------------------|--|--|--|
| Id                                                          | <b>Requisitos Funcionais</b>                                                                | Id               | Requisitos Não Funcionais                                       |  |  |  |
| <b>RF01</b>                                                 | Compartilhar a localização dos veículos<br>dos veículos                                     | NF <sub>01</sub> | Precisão na geolocalização.                                     |  |  |  |
| <b>RF02</b>                                                 | Gerar relatórios de viagem detalhados<br>(destino, tempo de viagem,<br>quilometragem, etc). | <b>NF02</b>      | Estabilidade e confiabilidade<br>do aplicativo.                 |  |  |  |
|                                                             |                                                                                             | <b>NF03</b>      | A interface para os motoristas<br>deve ser simples e eficiente. |  |  |  |

Tabela 4 – Requisitos funcionais e Não Funcionais do Motorista.

Figura 5 – Casos de uso do Motorista

<span id="page-36-0"></span>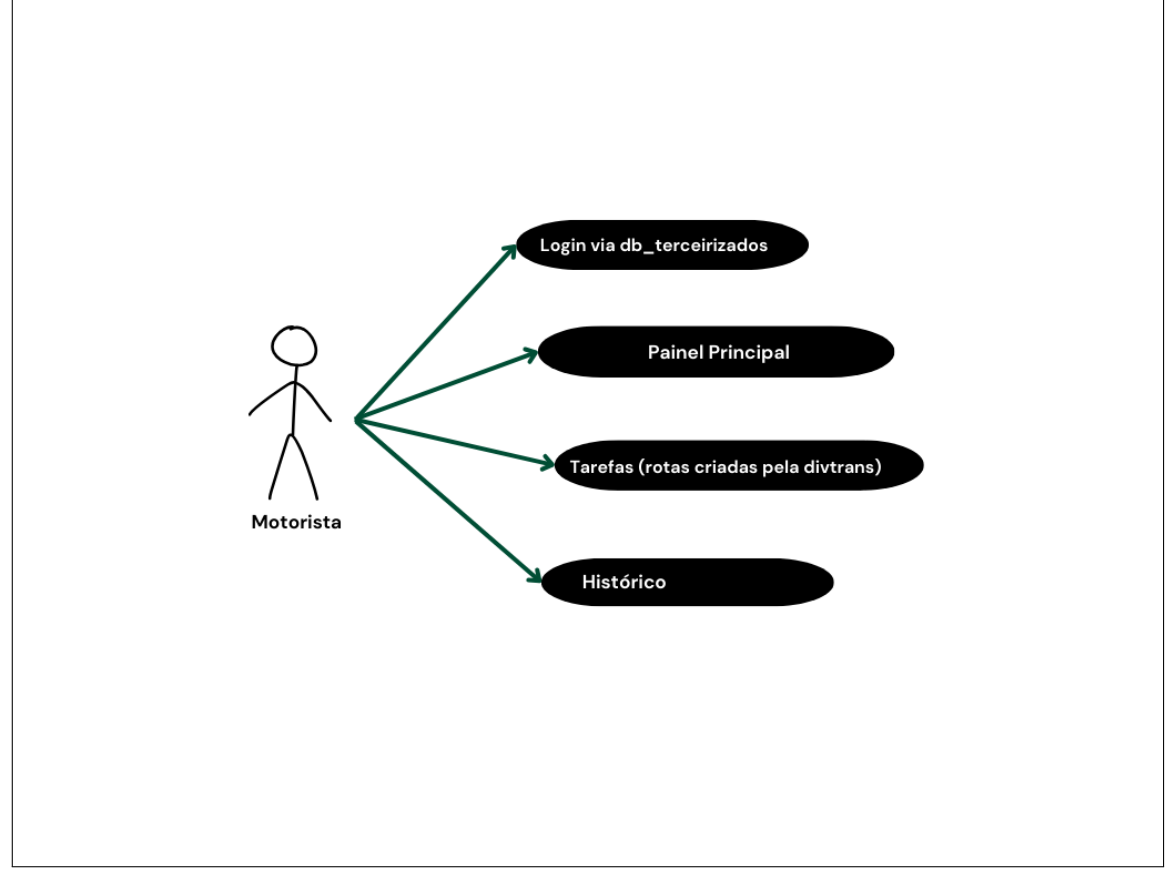

Fonte: elaborado pelo autor (2023).

# <span id="page-36-2"></span>*4.2.3 Módulo Demandante*

Os demandantes podem solicitar um veículo para atividades externas através de um formulário específico no sistema. Eles fornecem detalhes como data, horário, destino e finalidade da viagem. Haverá um recurso para verificar a disponibilidade dos veículos para as datas e horários desejados. Eles também podem acompanhar o status de suas solicitações desde a submissão até a aprovação e designação de veículo. Os requisitos funcionais e não funcionais do demandante são apresentados na Tabel[a5](#page-37-1) e na Figura [6](#page-37-0) é apresentado o diagrama de casos de uso do mesmo.

<span id="page-37-1"></span>

| Id               | <b>Requisitos Funcionais</b>                                                                 | Id               | Requisitos Não Funcionais                                                                     |
|------------------|----------------------------------------------------------------------------------------------|------------------|-----------------------------------------------------------------------------------------------|
| <b>RF01</b>      | Solicitar um veículo para atividades<br>externas.                                            | NF <sub>01</sub> | Segurança na autenticação e<br>proteção das informações<br>pessoais e das solicitações.       |
| <b>RF02</b>      | Verificar a disponibilidade dos<br>veículos.                                                 | NF <sub>02</sub> | O sistema deve estar disponível<br>para os demandantes durante o<br>horário de funcionamento. |
| RF <sub>03</sub> | Acompanhar o status das solicitações<br>(aprovadas, pendentes, rejeitadas,<br>em andamento). |                  |                                                                                               |

Tabela 5 – Requisitos funcionais e Não Funcionais do Demandante.

Figura 6 – Casos de uso do Demandante

<span id="page-37-0"></span>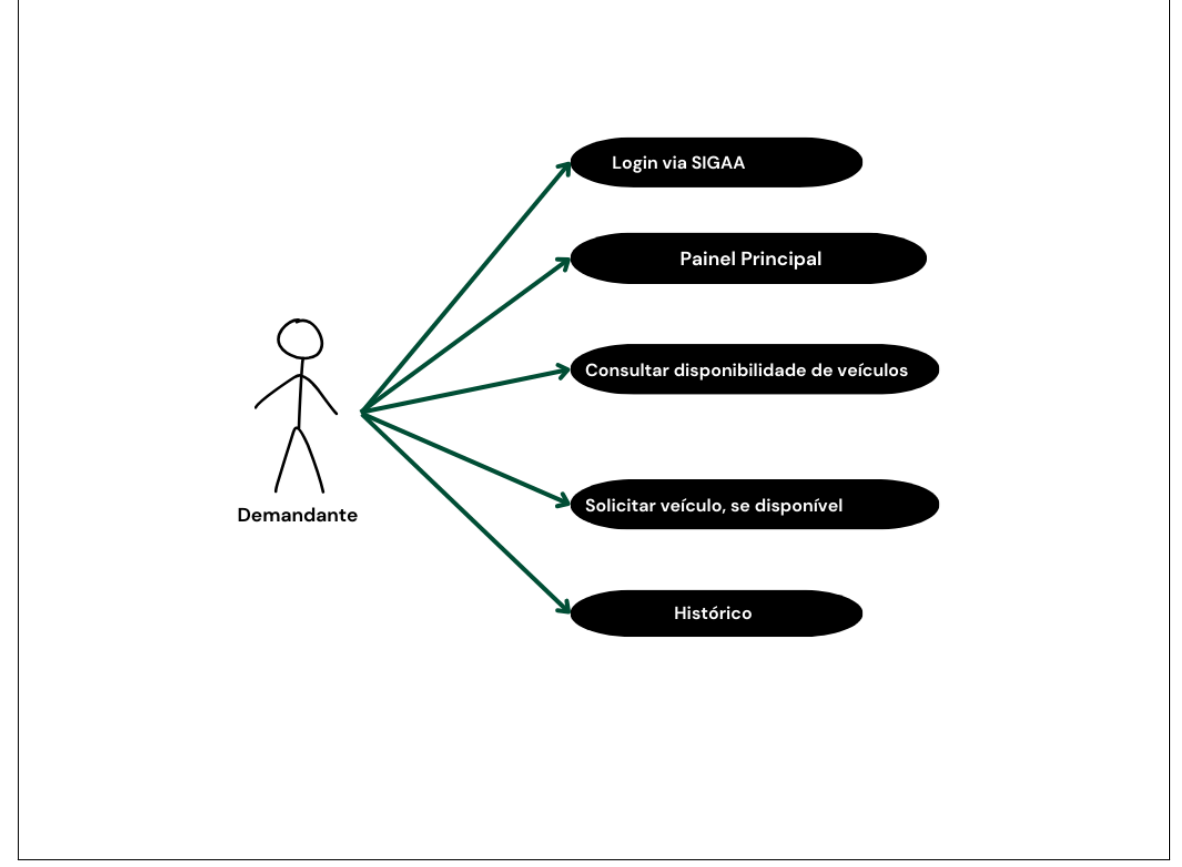

Fonte: elaborado pelo autor (2023).

# <span id="page-37-2"></span>*4.2.4 Módulo Administrador*

Os administradores serão responsáveis por receber as solicitações de veículos, encaminhá-las para aprovação e designação de veículo disponível. Eles operacionalizam todo o processo de alocação de veículos para as demandas. Estes usuários terão acesso a um painel que mostra a localização atual de todos os veículos em um mapa interativo. Os requisitos funcionais

<span id="page-38-1"></span>

| Id          | <b>Requisitos Funcionais</b>                                                                      | Id               | Requisitos Não Funcionais                                                                                           |
|-------------|---------------------------------------------------------------------------------------------------|------------------|----------------------------------------------------------------------------------------------------|
| RF01        | Receber solicitações de veículos e<br>processá-las (aprovar, rejeitar, designar<br>veículo, etc). | NF <sub>01</sub> | Painel de controle eficiente e<br>de fácil utilização para<br>gerenciar as solicitações e<br>monitorar os veículos. |
| <b>RF02</b> | Gerenciar a alocação dos veículos para<br>atividades específicas.                                 | <b>NF02</b>      | O sistema deve lidar com<br>várias solicitações simultâneas.                                                        |
| <b>RF03</b> | Monitorar a localização dos veículos<br>em tempo real.                                            | NF <sub>03</sub> | O sistema deve estar disponível<br>para os administradores<br>durante o horário de trabalho.                        |

Tabela 6 – Requisitos funcionais e Não Funcionais do Administrador.

e não funcionais do administrador são apresentados na Tabel[a6](#page-38-1) e na Figura [7](#page-38-0) é apresentado o diagrama de casos de uso do mesmo.

<span id="page-38-0"></span>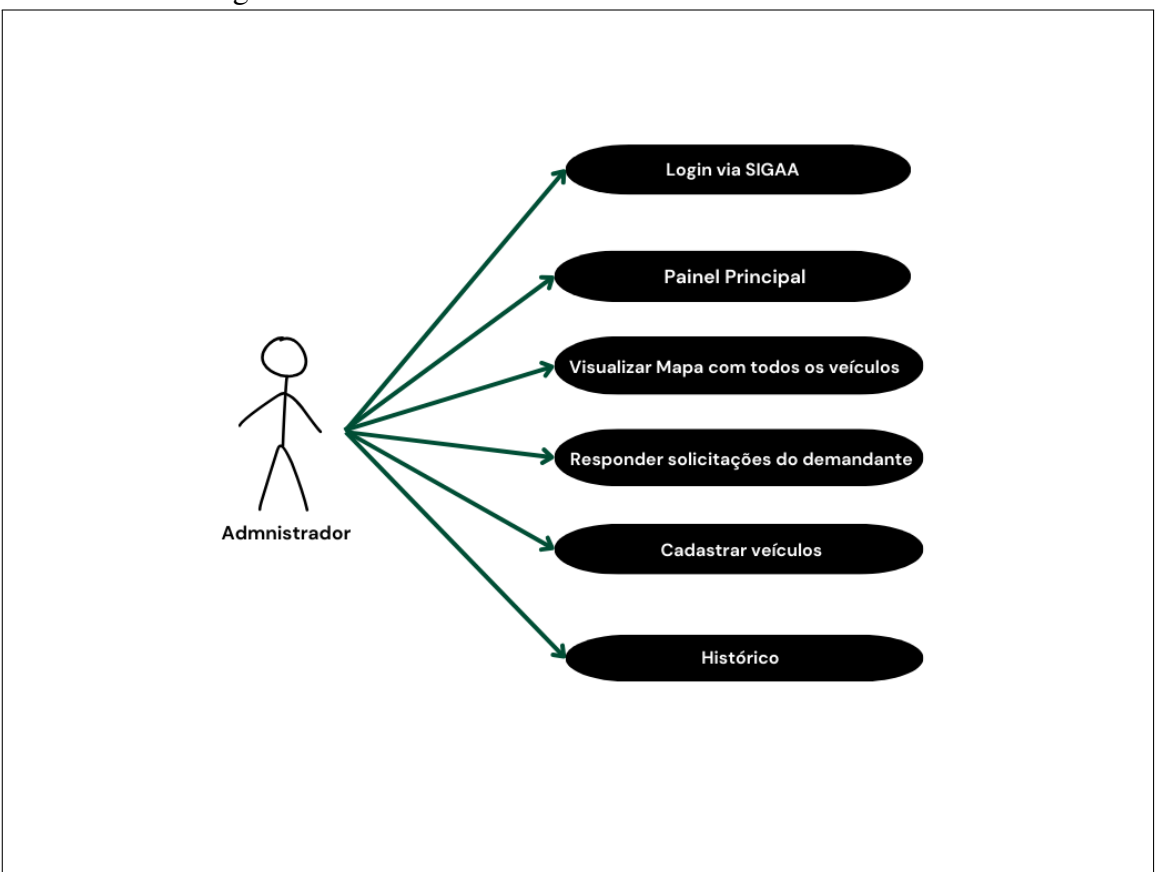

Figura 7 – Casos de uso do Administrador

Fonte: elaborado pelo autor (2023).

A Figura [8](#page-39-0) apresenta de forma geral a modelagem do sistema.

<span id="page-39-0"></span>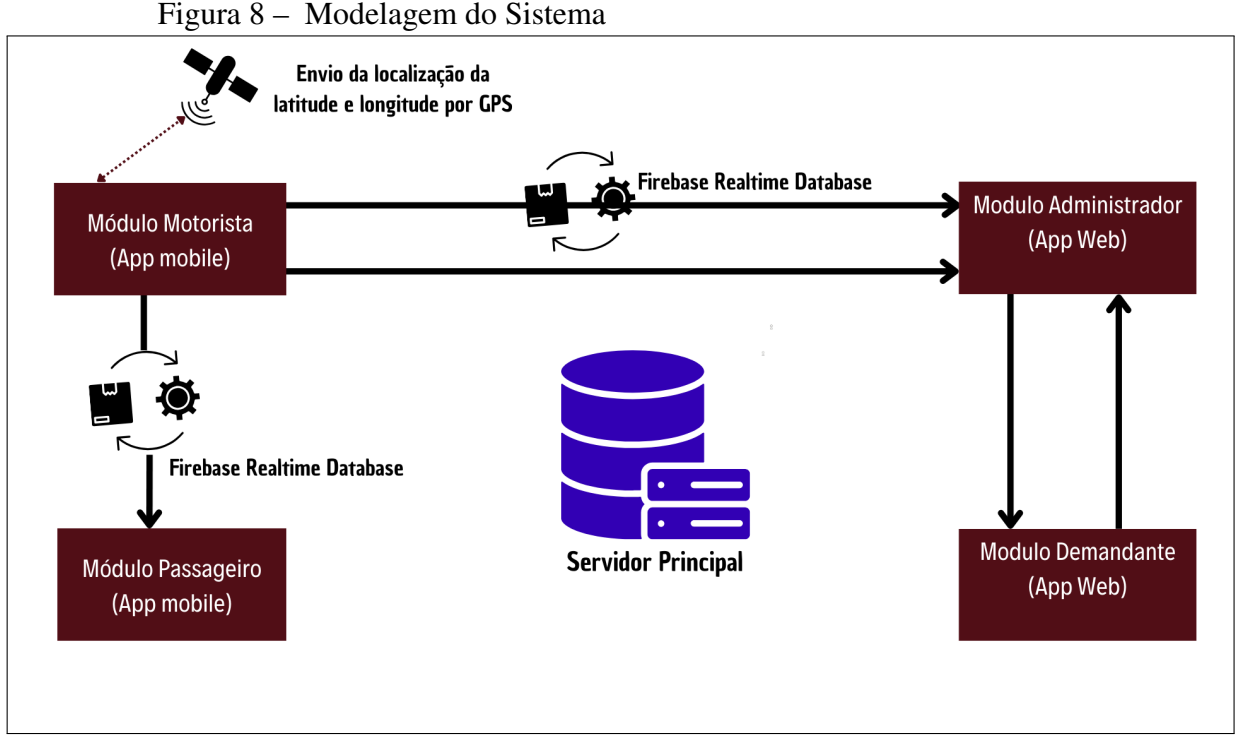

Fonte: elaborado pelo autor (2023).

# <span id="page-39-1"></span>4.3 Processo de Desenvolvimento da Plataforma Integrada

Esta etapa tem como objetivo descrever todo processo de desenvolvimento e escolha das ferramentas empregadas para a realização do projeto.

Durante o desenvolvimento da aplicação foi adotada uma abordagem metodológica que combinou a eficiência das ferramentas escolhidas e uma estratégia de desenvolvimento iterativo para garantir a entrega de um produto de alta qualidade e funcionalidade.

Inicialmente, foram destinadas três semanas ao estudo dos conceitos relacionados às tecnologias e ferramentas utilizadas tanto na aplicação móvel quanto na aplicação Web.

# <span id="page-39-2"></span>*4.3.1 Desenvolvimento da Aplicação Móvel*

Para o desenvolvimento da aplicação móvel, foi adotada uma abordagem de desenvolvimento iterativo, dividindo o projeto em tarefas menores e implementando funcionalidades gradualmente.

Após análise criteriosa, optou-se por utilizar o *Visual Studio Code* (comumente chamada *VsCode*) como *IDE* para escrever, editar e depurar o código-fonte tanto da aplicação móvel, quanto da aplicação Web. O *JavaScript* foi escolhido como linguagem de programação tanto no *frontend*, quanto no *backend*, para unificar o desenvolvimento, devido à sua versatilidade e ampla utilização. Para o *backend* foi escolhido o *framework Node.js* para criar o servidor da aplicação para lidar com as requisições do aplicativo. Dessa forma, foram desenvolvidos *endpoints RESTful* que lidam com as requisições dos clientes (estudantes, motoristas) e interagem com o banco de dados *MongoDB*. O *MongoDB* foi escolhido para armazenar dados dos veículos, como informações sobre rotas, localizações e relatórios de viagem. Sua flexibilidade facilitou a adaptação às necessidades em constante mudança do projeto.

Como a proposta da aplicação é de que esta seja multiplataforma, utilizou-se o *React Native* como *framework*. O *React Native* permite o desenvolvimento de uma aplicação multiplataforma que oferece uma experiência nativa para usuários de *iOS* e *Android*, usando *JavaScript* como linguagem base.

Com a finalidade de lidar com navegação entre telas e interação com o usuário foram importadas bibliotecas específicas do *React Native* como *React Navigation*, biblioteca popular para navegação de telas em *React Native*, a qual oferece diferentes formas de navegação, como *StackNavigator*, *TabNavigator*, *DrawerNavigator*, entre outros [\(NAVIGATION, 2023\)](#page-63-17). Para interação com o usuário foi usado o *React Native Elements* , biblioteca que fornece ampla gama de componentes de interface do usuário personalizáveis, incluindo botões, ícones etc [\(ELEMENTS, 2023\)](#page-62-16).

O *Expo Go* desempenhou um papel significativo na fase de testes do aplicativo móvel. Essa ferramenta permite uma abordagem simplificada e eficiente para testar o aplicativo em dispositivos móveis reais, fornecendo uma visualização imediata das funcionalidades em um ambiente de desenvolvimento. Com o *Expo Go*, foi possível verificar o desempenho do aplicativo, testar suas funcionalidades em tempo real e identificar eventuais problemas de compatibilidade ou *bugs*. Esse processo de testes foi crucial para garantir que a aplicação estivesse pronta para ser implantada e oferecesse uma experiência de usuário fluida e confiável.

A integração com a *API* do *Google Maps* foi realizada para incorporar os recursos de mapas e rastreamento em tempo real no aplicativo. Para se utilizar a *API* do *Google Maps* seguiu-se os seguintes passos:

- 1. Criou-se uma conta de desenvolvedor no *Google Cloud Platform (GCP)* e foi habilitada a *API* do Google Maps;
- 2. Foi gerada as credenciais das *API*´*s* necessárias (chave de API) para acessar os serviços do *Google Maps*;
- 3. No código do aplicativo, utilizou-se a chave da *API* para autenticar as solicitações à *API*

do *Google Maps*;

4. Utilizou-se os serviços de geolocalização do Google Maps para obter as coordenadas de GPS do veículo.

Com o proposito de obter as direções e rotas, foi utilizada a *API Directions do Google Maps* a qual calcula e exibe rotas , entre pontos de origem e destino bem como fornece informações sobre tempo estimado de chegada dos intercampi.

#### <span id="page-41-0"></span>*4.3.2 Desenvolvimento da Aplicação Web*

No processo de desenvolvimento da aplicação web, foi feita a escolha de linguagens e tecnologias específicas para diferentes aspectos da arquitetura. No *frontend*, para a lógica do lado do cliente, optou-se por utilizar *JavaScript*, aproveitando sua capacidade de interação dinâmica e ágil com o navegador. O *HTML* puro foi empregado na estruturação do conteúdo, oferecendo uma base sólida para a organização dos elementos na página, enquanto o *CSS* foi utilizado para a estilização, proporcionando o design desejado.

Quanto ao *backend*, a aplicação web compartilha o servidor da aplicação móvel, construído com *Node.js*. Essa escolha permite uma integração eficiente e otimizada entre os diferentes sistemas. Além disso, o banco de dados utilizado é o *MongoDB*, escolhido para aplicação móvel e também adotado para a aplicação web. O *MongoDB* oferece um ambiente flexível e escalável para o armazenamento de dados, permitindo uma gestão eficaz da informação compartilhada entre as plataformas.

Para que os administradores monitorem+ a localização de cada veículo, usou -se apenas a localização dos veículos que já estava sendo coletada pelo aplicativo dos motoristas. A Figura do apêndice apresenta de forma detalhada o processo de coleta dessas informações de localização dos veículos.

# <span id="page-42-0"></span>5 RESULTADOS

A Seção de Resultados apresenta as análises e conclusões derivadas da implementação e testes realizados no sistema de gerenciamento e monitoramento de veículos proposto para a Universidade da Integração Internacional da Lusofonia Afro-Brasileira (Unilab). Nesta Seção, são descritos e discutidos os resultados obtidos a partir da aplicação prática do sistema, bem como as considerações e implicações desses resultados para o aprimoramento do transporte acadêmico na instituição. Além disso, serão exploradas as potenciais melhorias, desafios encontrados e as perspectivas futuras decorrentes dos resultados alcançados, visando contribuir para a eficiência e aprimoramento contínuo do sistema de transporte da Unilab.

#### <span id="page-42-1"></span>5.1 Aplicação Móvel: Facilitando a Mobilidade Acadêmica

A aplicação móvel desenvolvida como parte integrante deste trabalho de conclusão de curso desempenha um papel fundamental na otimização e acessibilidade do sistema de transporte acadêmico da Universidade da Integração Internacional da Lusofonia Afro-Brasileira (Unilab). Concebida com foco na praticidade e na experiência do usuário, a aplicação móvel apresenta-se como uma ferramenta multifuncional, destinada a oferecer aos usuários e motoristas uma experiência intuitiva e eficiente no gerenciamento de solicitações, localização de veículos, compartilhamento de informações e interação com o sistema de transporte intercampi.

Por meio de uma interface amigável, a aplicação móvel permite aos usuários monitorar em tempo real os trajetos intercampi, consultar a disponibilidade de veículos, acompanhar o status das solicitações e facilitar o planejamento de deslocamentos. Do ponto de vista dos motoristas, a aplicação oferece recursos para compartilhamento de localização, geração de relatórios de viagem e interação direta com o sistema de gestão de veículos, contribuindo para uma comunicação eficaz e gerenciamento otimizado das rotas e demandas de transporte.

Nesta Seção, serão detalhadas as funcionalidades, o design, a usabilidade e os resultados obtidos com a aplicação móvel, destacando como ela se tornou uma ferramenta estratégica para aprimorar a mobilidade acadêmica na Unilab.

#### <span id="page-42-2"></span>*5.1.1 Tela Inicial Aplicação Móvel*

A Figura [9](#page-43-0) mostra a tela inicial à qual o usuário deve ter acesso ao entrar no aplicativo. Inicialmente, solicitado ao usuário que escolha uma das opções "*Sou Motorista*"ou

<span id="page-43-0"></span>"*Sou Passageiro*". Se o usuário for passageiro será levado diretamente para a tela *Home* do passageiro, onde ele pode visualizar no mapa a localização dos veículos em tempo real. Se for motorista, será levado para Tela Login Motorista, conforme mostrado na Figura [10.](#page-44-0)

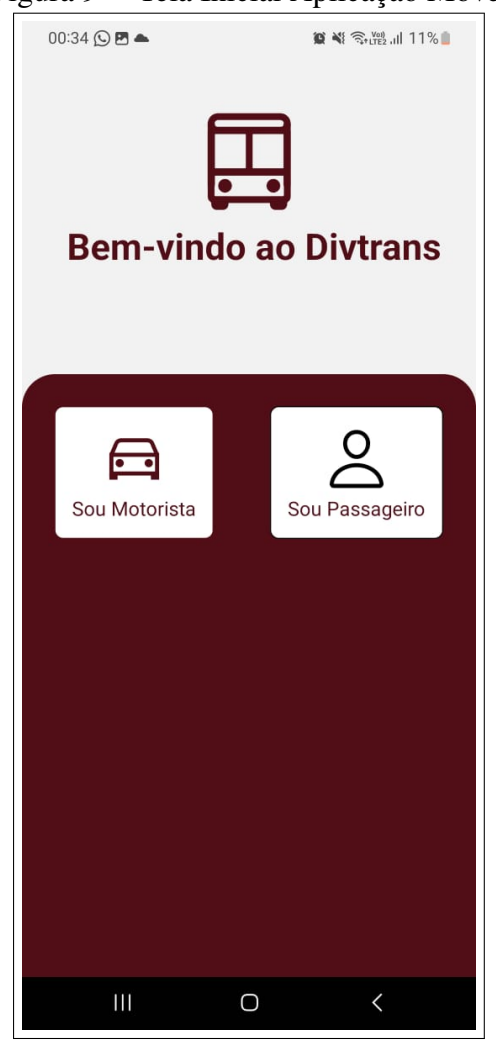

Figura 9 – Tela Inicial Aplicação Móvel.

Fonte: Elaborado pelo autor (2023).

# <span id="page-44-1"></span>*5.1.2 Módulo Motorista*

#### <span id="page-44-2"></span>*5.1.2.1 Tela Login Motorista*

<span id="page-44-0"></span>Após o usuário escolher a opção "Sou Motorista", este é encaminhado para uma tela de login, mostrado na Figura [10,](#page-44-0) onde ele deve logar no sistema com sua autenticação de usuário e senha e ter acesso as demais funcionalidades. Ao inserir seu login e senha, deve clicar no botão "Entrar".

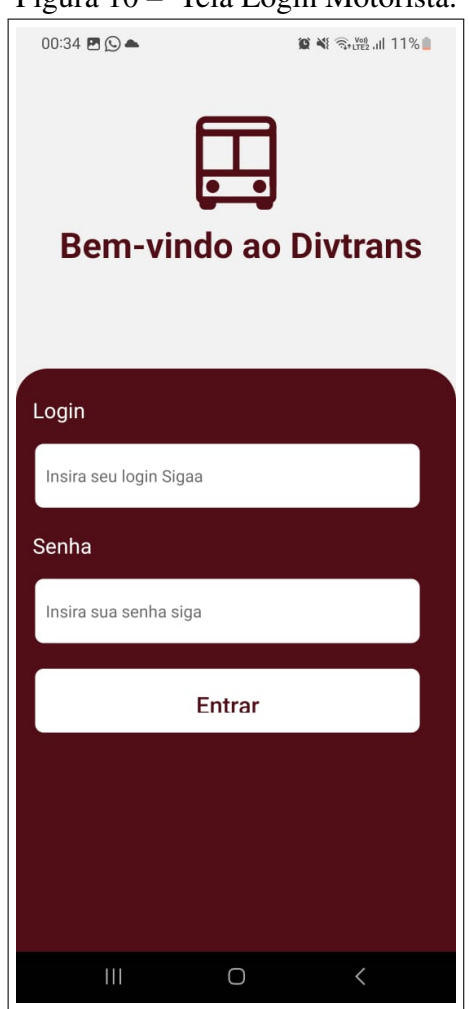

Figura 10 – Tela Login Motorista.

Fonte: elaborado pelo autor (2023).

# <span id="page-44-3"></span>*5.1.2.2 Tela Selecionar Veículo*

Após realizar o Login com sucesso, será mostrado na tela uma lista de todos os veículos da universidade conforme Figura [11.](#page-45-0) Assim, ele vai ter a opção de realizar uma pesquisa para identificar qual veículo foi alocado para seu uso no dia, selecionar o mesmo e clicar em

"Avançar"conforme a Figura [12.](#page-45-0)

<span id="page-45-0"></span>Figura 11 – Lista de Veículos. Figura 12 – Tela de Seleção de Veículos

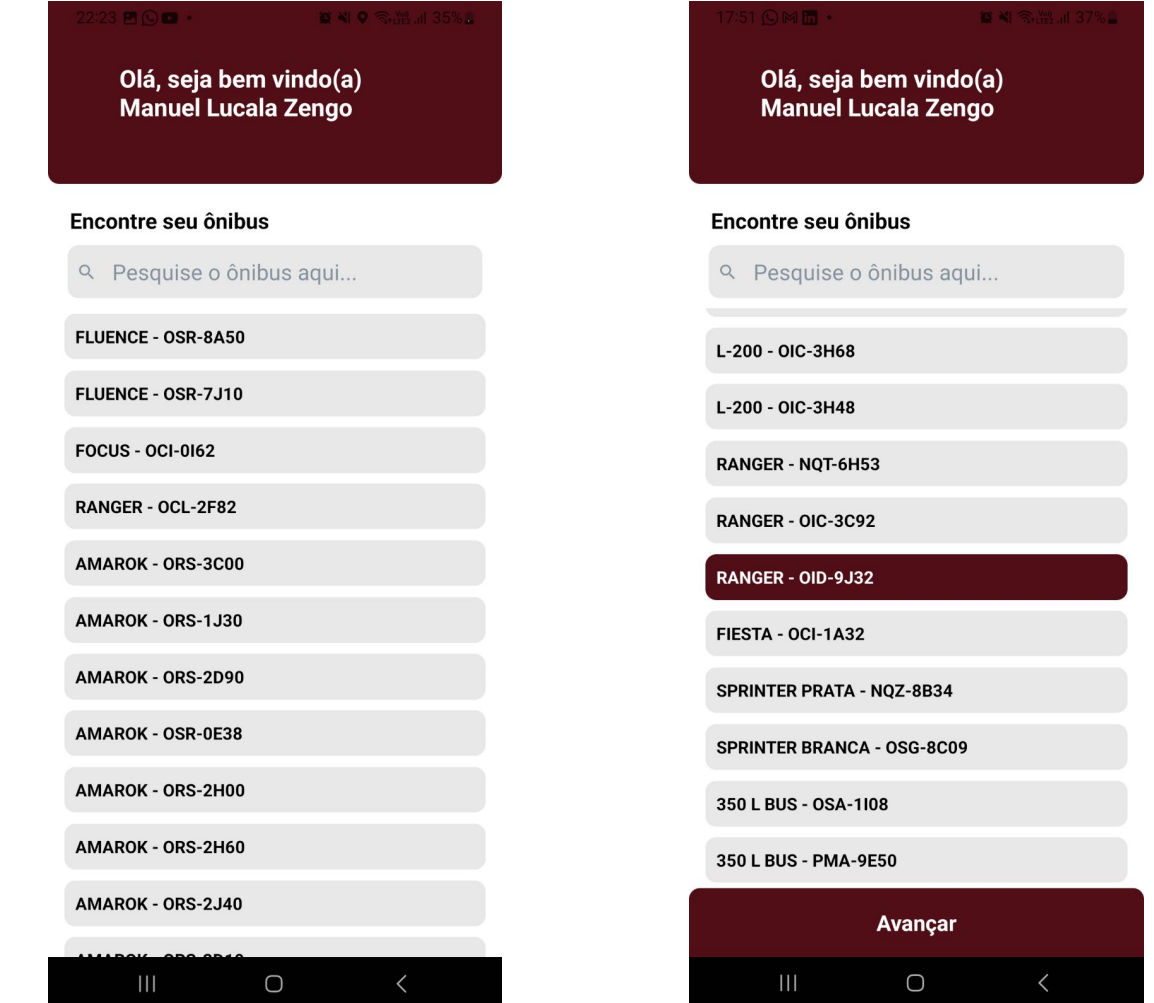

Fonte: Elaborado pelo autor (2023).

### <span id="page-45-1"></span>*5.1.2.3 Tela Home Motorista*

Após selecionar o seu veículo e clicar em "Avançar", vai ser mostrado uma tela do mapa em tempo real, conforme ilustra a Figura [13.](#page-46-0) Ao entrar na tela *Home*, inicialmente vai ser apresentada uma mensagem na tela solicitando que o motorista permita que o aplicativo se conecte com o GPS do seu dispositivo. O motorista deverá permitir que o aplicativo tenha acesso ao GPS do seu dispositivo móvel para compartilhamento da sua localização em tempo real. Após clicar em "Permitir", sua localização será compartilhada em tempo real com os Passageiros e Administradores.

Na tela Home, o motorista pode traçar a rota e iniciar uma viagem. Traçar uma rota

<span id="page-46-0"></span>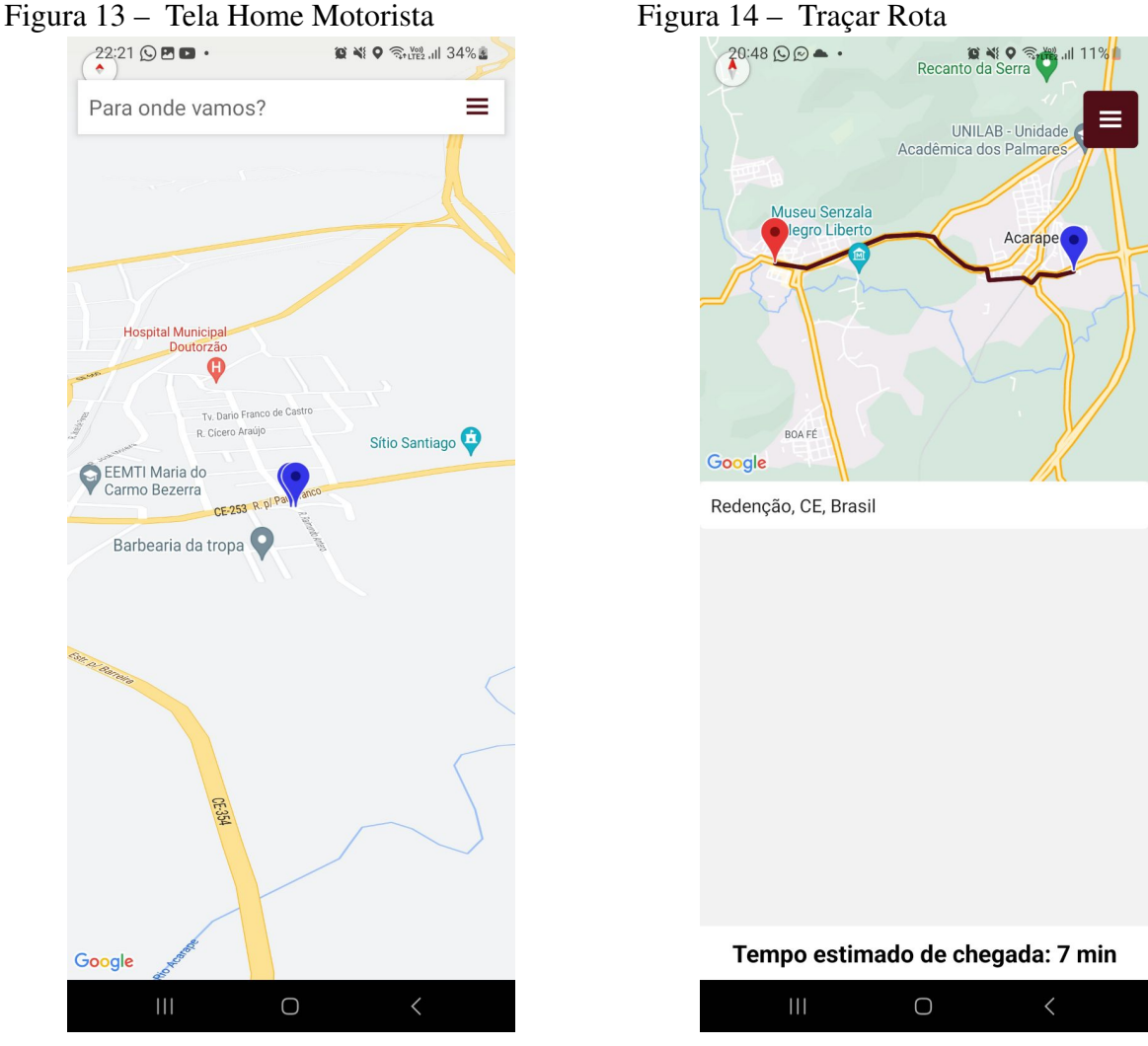

Fonte: Elaborado pelo autor (2023).

envolve inserir um ponto de partida e um ponto de chegada para obter as direções detalhadas entre esses dois pontos. Desse modo, o motorista deve clicar em "Traçar Rota"e inserir o endereço exato de destino. Após inserir o endereço de destino, o aplicativo calcula a melhor rota possível, levando em consideração vários fatores, como distância, tempo estimado de chegada, condições do tráfego, opções de transporte público, entre outros. Vai ser mostrado qual o tempo estimado da viagem, conforme ilustrado na Figura [14.](#page-46-0)

# <span id="page-46-1"></span>*5.1.2.4 Tela Menu*

A Tela de Menu do aplicativo, conforme a Figura [15,](#page-47-0) proporciona um acesso rápido a funcionalidades essenciais. Os seguintes itens estão disponíveis no menu:

- Gerar Relatório
- Minhas Viagens

<span id="page-47-0"></span>• Ajuda e Suporte

Figura 15 – Tela Menu

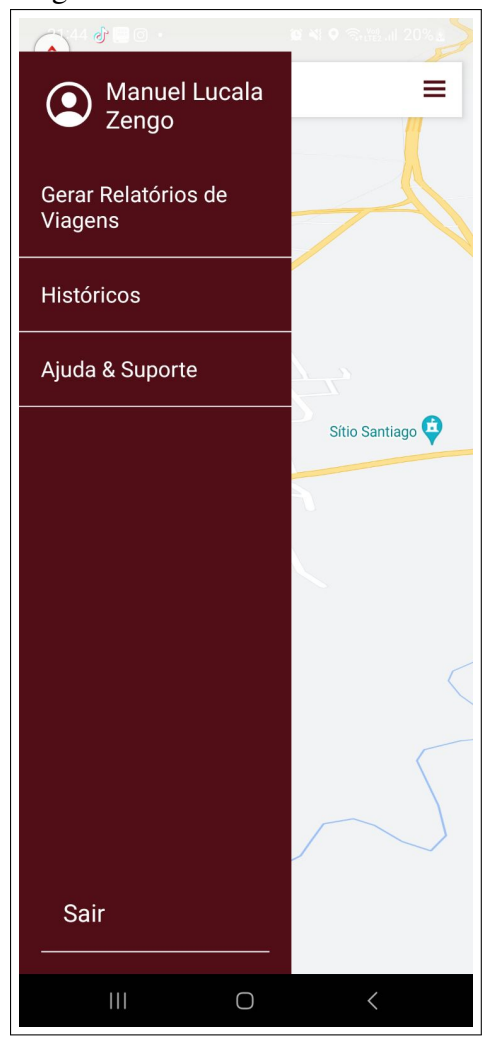

Fonte: elaborado pelo autor (2023).

# <span id="page-47-1"></span>*5.1.2.5 Tela Gerar Relatório*

Quando o motorista estiver usando um veículo designado para fazer uma viagem fora dos campi da universidade, deve gerar um relatório de viagem, como mostram as Figuras [16](#page-48-0) e [17.](#page-48-0) Esse relatório tem como finalidade documentar todos os aspectos relevantes da jornada. O motorista pode acessar o Menu, selecionar a opção "Gerar Relatório de Viagem", preencher os campos solicitados de forma detalhada e, em seguida, enviar as informações. O relatório gerado é automaticamente encaminhado à DIVTRANS (Módulo Administrador) para análise e registro adequado. Essa prática contribui para uma gestão eficiente e transparente das atividades de deslocamento, garantindo o controle e a organização necessários para a administração do

sistema de transporte da universidade.

<span id="page-48-0"></span>Figura 16 – Gerar Relatório "Parte 1". Figura 17 – Gerar Relatório "Parte 2".  $18:53 \triangleq \textcircled{10}$ .  $\otimes \mathbb{N} \otimes_{\mathbb{N}} \mathbb{N}$  and  $30\%$ 

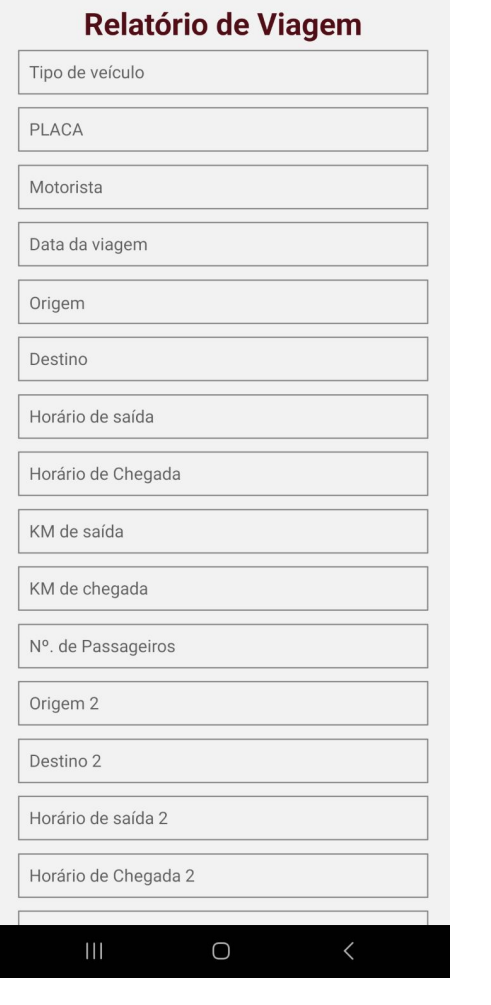

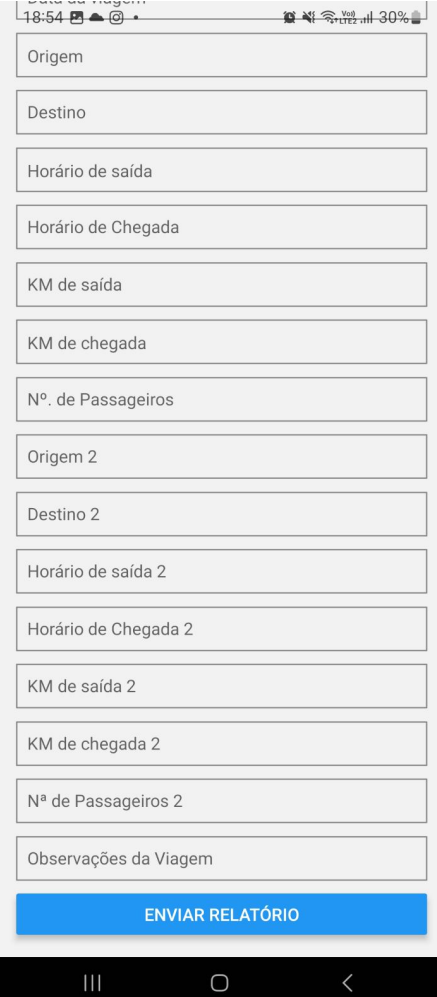

Fonte: Elaborado pelo autor (2023).

# <span id="page-48-1"></span>*5.1.2.6 Telas: Minhas Viagens e Ajuda e Suporte*

Ainda no Menu, o motorista tem a opção de clicar em "Minhas Viagens". Nessa tela, é possível o motorista visualizar todo seu histórico de viagens, Figura [18.](#page-49-0) Outra opção do Menu é a tela "Ajuda e Suporte". Essa tela é destinada a todos os usuários (motorista e passageiro) do aplicativo. Essa tela tem como propósito oferecer aos usuários uma fonte de informações sobre o sistema e assistência para resolver problemas ou questões relacionadas ao uso do serviço, conforme a Figura [19.](#page-49-0) Essa Seção visa proporcionar uma experiência mais tranquila e eficiente aos usuários, permitindo que eles encontrem respostas para perguntas comuns ou resolvam problemas específicos sem a necessidade de entrar em contato direto com o suporte ao cliente.

<span id="page-49-0"></span>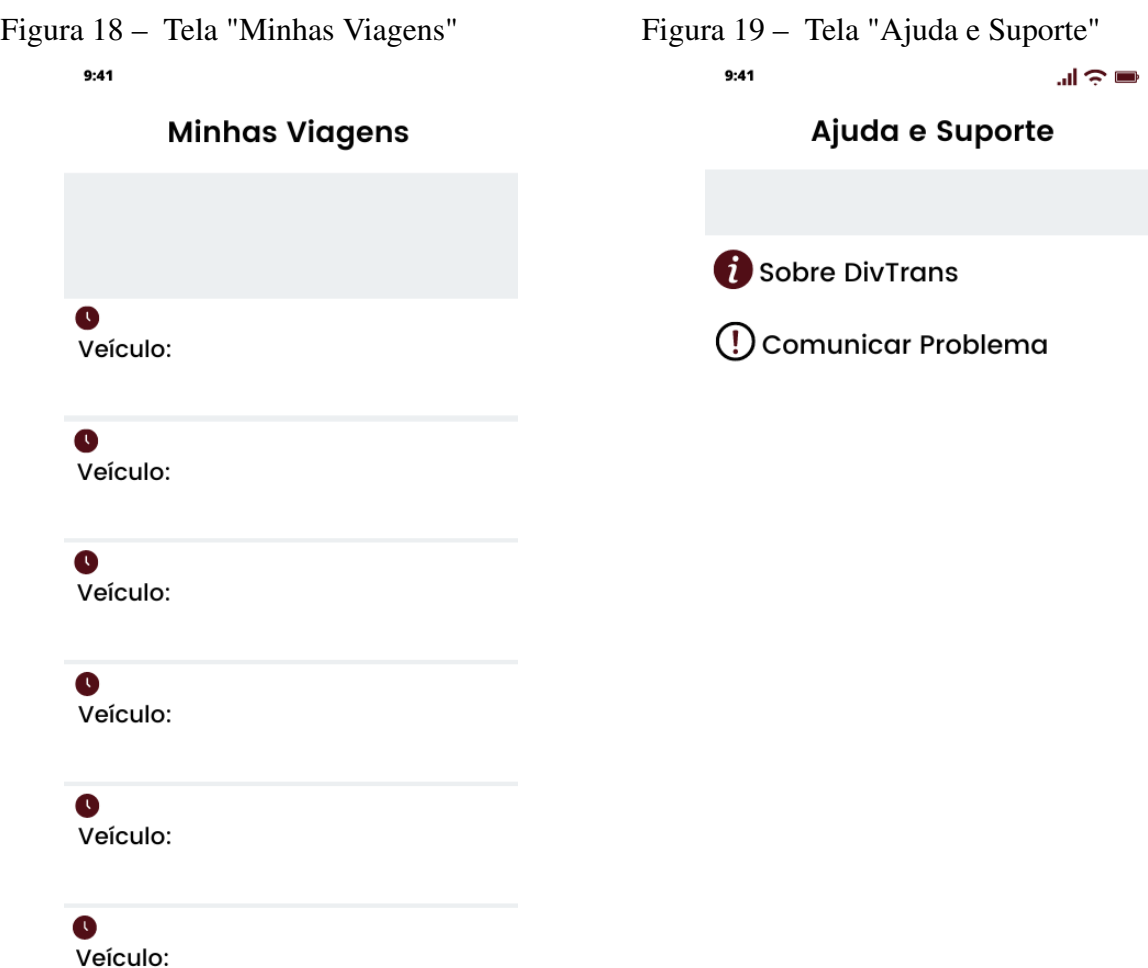

Fonte: Elaborado pelo autor (2023).

# <span id="page-49-1"></span>*5.1.3 Módulo Estudante*

Na tela "Home"do passageiro, é possível visualizar no mapa todos os intercampi que estiverem funcionando no dia, conforme mostra a Figura [20.](#page-50-0) Ao entrar, o passageiro poderá clicar em um dos ícones no mapa, esses ícones simbolizam os veículos em movimento. O passageiro pode pesquisar qual o destino que deseja seguir (*Bussines goals*) e é mostrado os veículos que estão mais próximos da rota desejada e o tempo estimado que esse veículo levará para chegar até ele.

<span id="page-50-0"></span>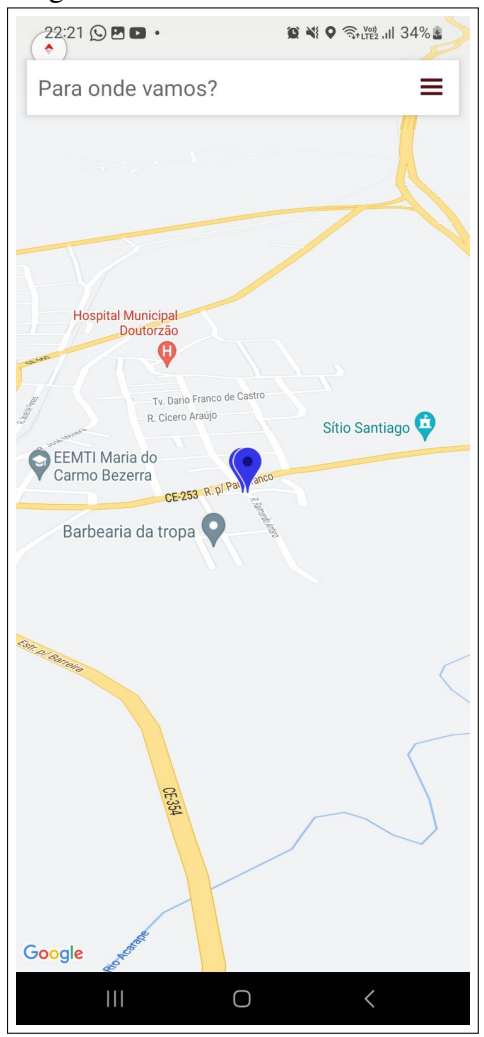

Figura 20 – Tela Home Estudante

Fonte: Elaborado pelo autor (2023).

#### <span id="page-50-1"></span>5.2 Aplicação Web: Centralizando o Gerenciamento de Transporte

A aplicação web projetada e desenvolvida como parte integrante deste trabalho desempenha um papel central no gerenciamento eficiente do sistema de transporte acadêmico da Universidade da Integração Internacional da Lusofonia Afro-Brasileira (Unilab). Criada com foco na praticidade, acessibilidade e controle administrativo, a aplicação web representa uma plataforma robusta e intuitiva destinada a facilitar o gerenciamento e a supervisão do sistema de transporte.

Por meio de uma interface dinâmica, a aplicação web oferece funcionalidades abrangentes para o módulo administrativo, permitindo o monitoramento em tempo real da localização dos veículos, o gerenciamento das solicitações de transporte, o acompanhamento das rotas e a otimização do planejamento de viagens. Além disso, fornece ferramentas de relatórios e análises que auxiliam na tomada de decisões estratégicas para aprimorar a eficiência operacional do serviço de transporte acadêmico.

Esta Seção, apresenta uma visão abrangente e detalhada do desempenho e das funcionalidades dos módulos administrativo e demandante, demonstrando como ela se tornou uma peça fundamental no gerenciamento integrado e eficaz do sistema de transporte da Unilab.

# <span id="page-51-1"></span>*5.2.1 Tela Login*

A Figura [21](#page-51-0) mostra a tela inicial que o Demandante e os Administradores devem visualizar ao acessar aplicação web. Ao acessar o sistema, é solicitado ao usuário (administrador ou demandante) que insira sua autenticação de usuário e senha. Após preencher os campos "Usuário"e "Senha"pode clicar no botão "ENTRAR".

Figura 21 – Tela Login

<span id="page-51-0"></span>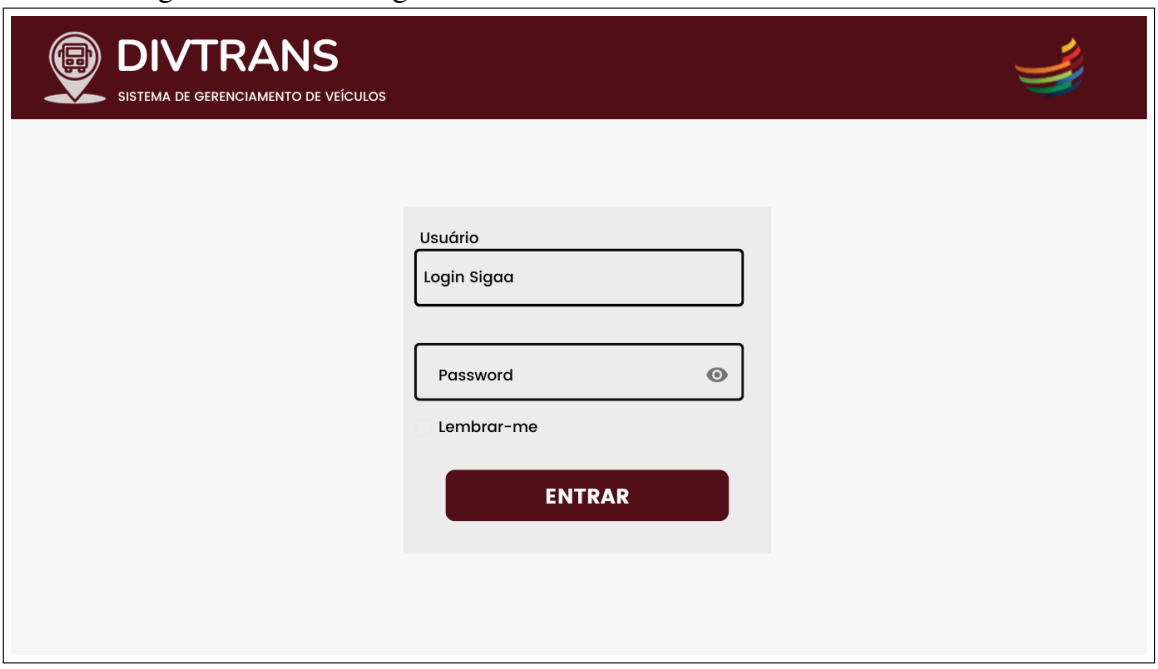

Fonte: elaborado pelo autor (2023).

# <span id="page-51-2"></span>*5.2.2 Módulo Demandante*

O módulo demandante, parte essencial do sistema, foi concebido para proporcionar aos usuários uma experiência simplificada e eficaz no processo de solicitação e gerenciamento de serviços de transporte. Projetado como um sistema web acessível, este módulo coloca nas mãos dos demandantes uma poderosa ferramenta para atender às suas necessidades de deslocamento de modo intuitiva e eficiente.

# <span id="page-52-1"></span>*5.2.2.1 Tela Home Demandante*

Após efetuar o login com sucesso, o usuário (demandante) é levado para a tela do painel principal. Onde pode observar, no cabeçalho, as opções de *imputs*.

- Verificar disponibilidade
- Acompanhar Solicitação
- Sair

Caso o demandante não tenha realizado nenhuma solicitação de um veículo, pode clicar em "Verificar disponibilidade"para iniciar um processo de solicitação.

<span id="page-52-0"></span>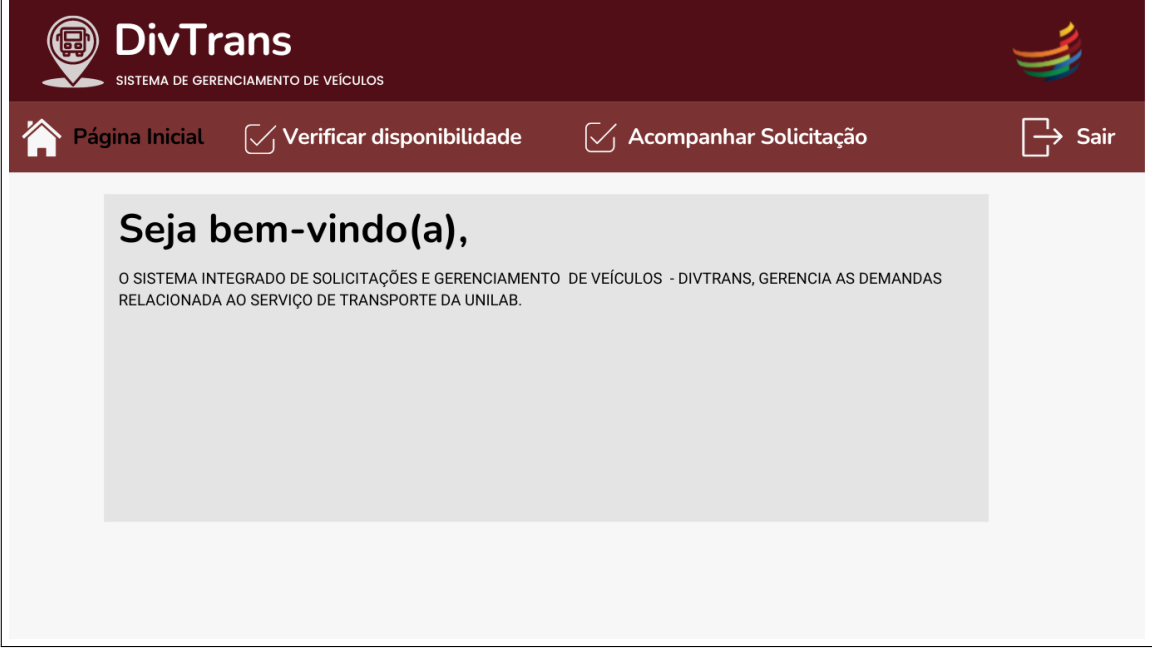

Figura 22 – Tela "Painel Principal Demandante"

Fonte: elaborado pelo autor (2023).

# <span id="page-52-2"></span>*5.2.2.2 Tela Verificar disponibilidade*

Ao clicar em "Verificar disponibilidade"o usuário é levado na tela apresentada na Figura [23.](#page-53-0) Nessa tela o usuário pode verificar a disponibilidade de veículo. Desse modo, inicialmente ele deverá preencher os campos "Ano", "Mês", "Dia"e N° de passageiros de acordo com sua demanda. Após preencher os campos obrigatórios o usuário pode clicar em "Pesquisar".

<span id="page-53-0"></span>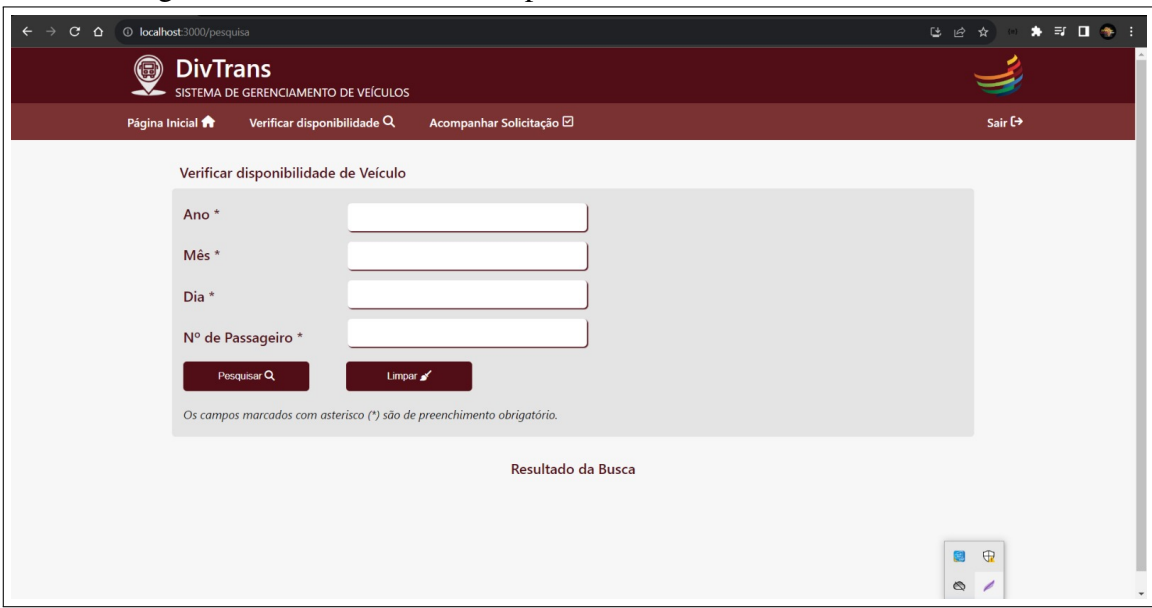

Figura 23 – Tela "Verificar disponibilidade"

Fonte: elaborado pelo autor (2023).

# <span id="page-53-1"></span>*5.2.2.3 Tela Resultado da pesquisa*

Ao clicar em "Pesquisar", é exibido o resultado da pesquisa, como indica Figura [24.](#page-54-0) Nessa tela é possível visualizar: "Tipo de Veículo", "Modelo do Veículo", "Placa do Veículo"e sua "Capacidade". Os campos de busca com asterisco não significam que são campos obrigatórios que devem ser preenchidos para ser exibido algum resultado. Desse modo, é exibido os veículos que atendam a demanda solicitada. Caso não tenha veículo disponível na data desejada, uma mensagem de "Sem Veículo disponível para essa data"é mostrada na tela. Dessa forma, o usuário pode clicar no botão "Limpar"e realizar uma outra pesquisa em outra data, se desejar. Caso tenha um ou mais veículos disponível o usuário pode selecionar um dos mesmos clicando no veículo e depois em "Avançar".

<span id="page-54-0"></span>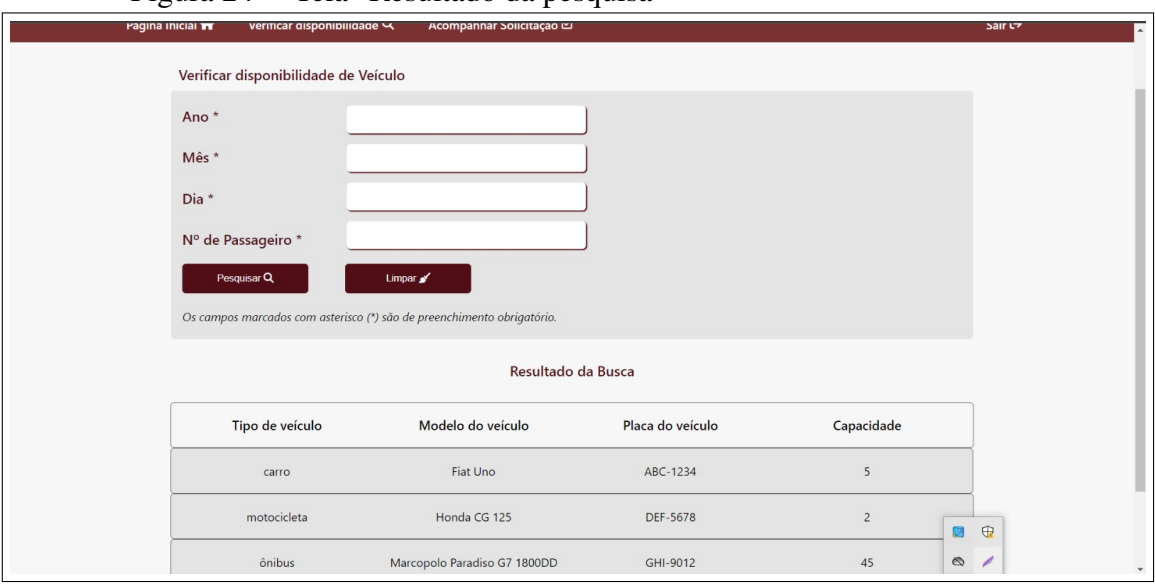

Figura 24 – Tela "Resultado da pesquisa"

Fonte: elaborado pelo autor (2023).

# <span id="page-54-2"></span>*5.2.2.4 Tela Formulário de Solicitação*

Ao clicar em "Avançar", o demandante será redirecionado para a tela de preenchimento do "FORMULÁRIO - SOLICITAÇÃO DE VEÍCULO OFICIAL". O usuário pode preencher cada campo solicitado no formulário e ao final, clicar em "Enviar Solicitação", conforme mostrado nas [25](#page-54-1) , [26,](#page-55-0) [27,](#page-55-1) [28.](#page-56-0)

<span id="page-54-1"></span>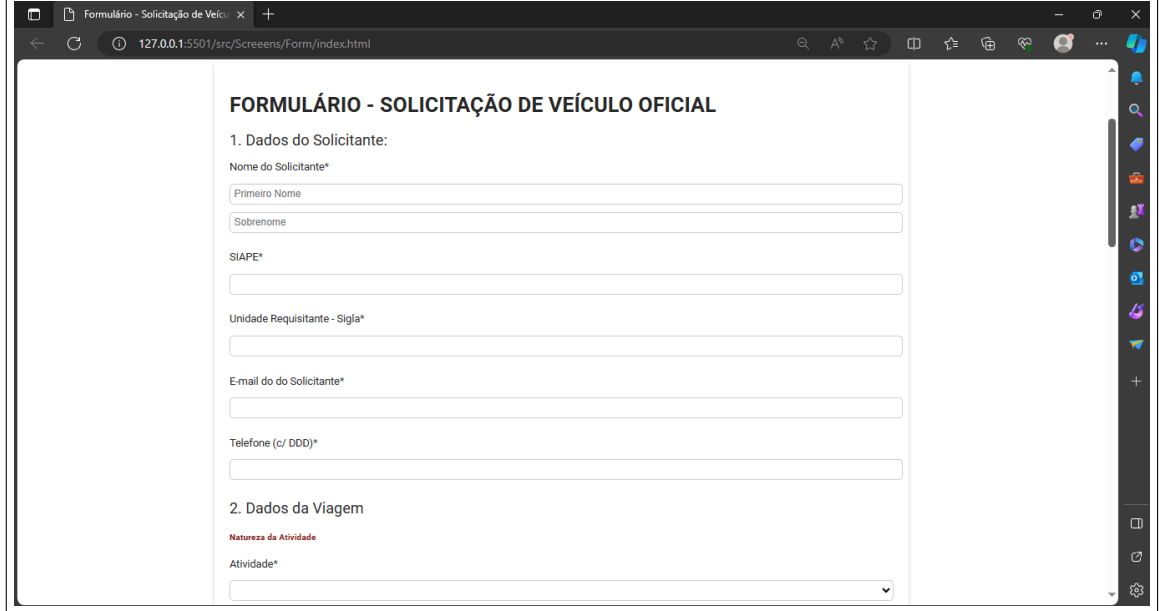

Figura 25 – Formulário de Solicitação - Dados do Concedente

Fonte: elaborado pelo autor (2023).

<span id="page-55-0"></span>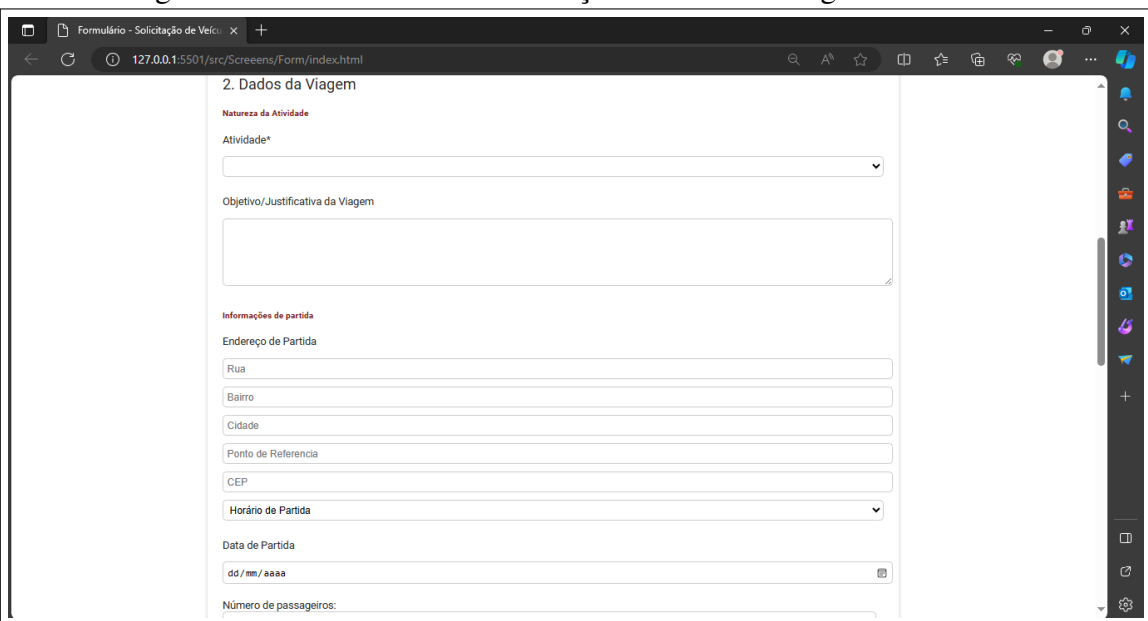

Figura 26 – Formulário de Solicitação - Dados da Viagem

Fonte: elaborado pelo autor (2023).

Figura 27 – Formulário de Solicitação - Dados da Viagem

<span id="page-55-1"></span>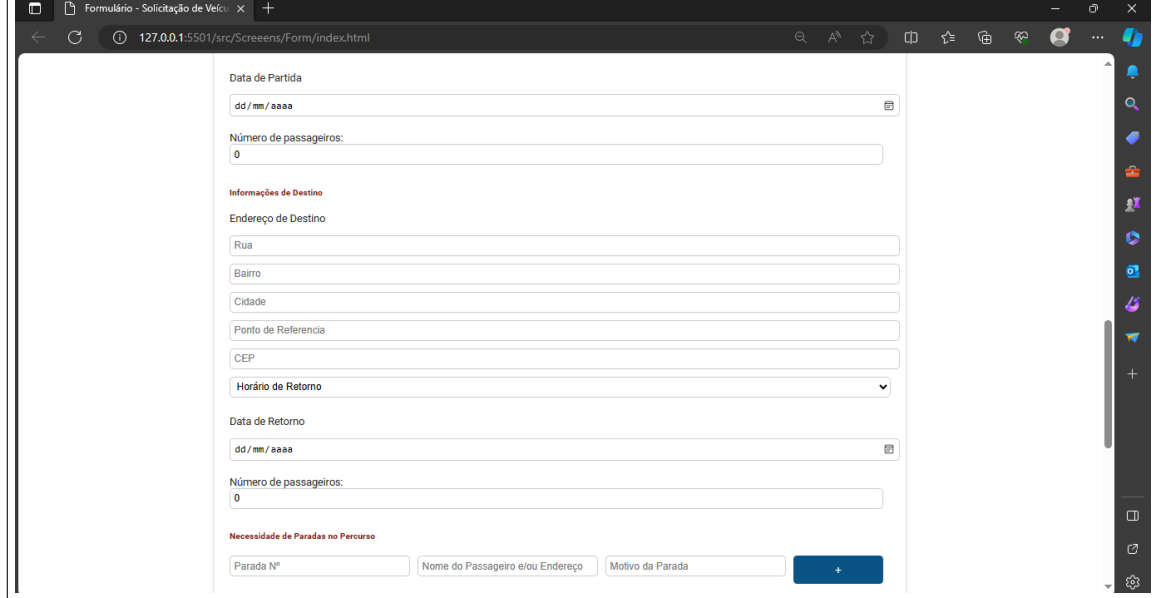

Fonte: elaborado pelo autor (2023).

# <span id="page-55-2"></span>*5.2.2.5 Tela Acompanhar Solicitação*

Na interface "Acompanhar Solicitação", o requerente tem a capacidade de monitorar o status da sua solicitação submetida. Existem três estados possíveis para a solicitação: "Aceita", "Pendente"e "Negada". O sistema envia notificações por *e-mail* ao usuário sempre que houver uma atualização no andamento do processo de solicitação. O usuário tem a listado todo histórico das suas solicitações.

# Figura 28 – Formulário de Solicitação - Responsáveis pelos passageiros e Relação dos passageiros

<span id="page-56-0"></span>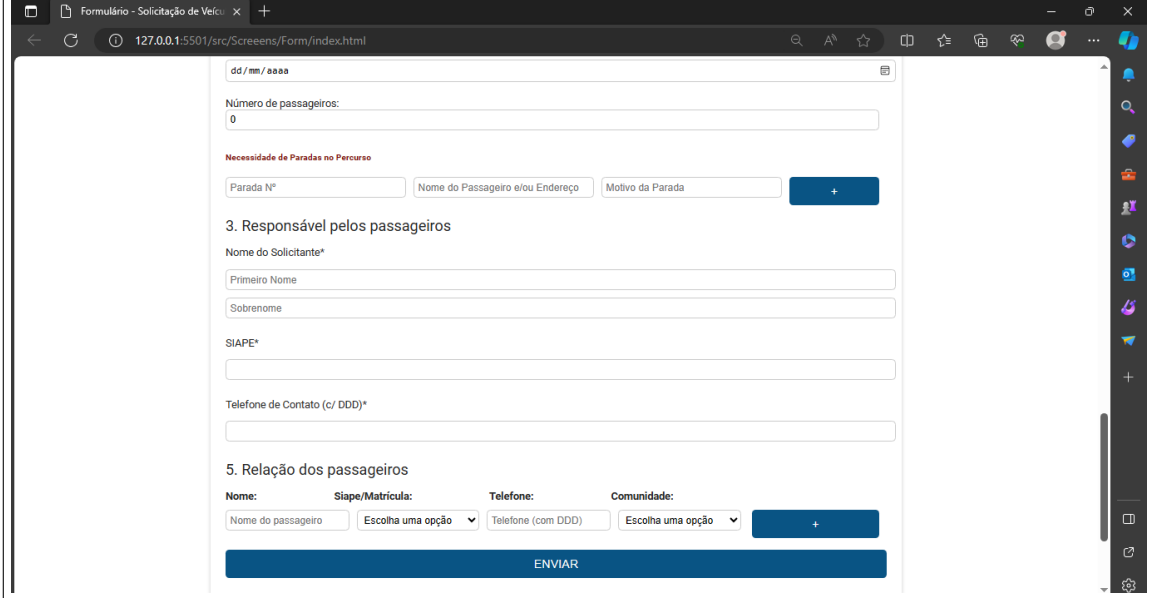

Fonte: elaborado pelo autor (2023).

Figura 29 – Tela "Acompanhar Solicitação"

<span id="page-56-1"></span>

| <b>DivTrans</b><br>SISTEMA DE GERENCIAMENTO DE VEÍCULOS                                                       |                  |                                   |                 |                 |  |  |
|----------------------------------------------------------------------------------------------------|------------------|-----------------------------------|-----------------|-----------------|--|--|
| $\sqrt{\phantom{a}}$ Acompanhar Solicitação<br>Verificar disponibilidade<br>Página Inicial<br>$\mathcal{U}_1$ |                  |                                   |                 |                 |  |  |
|                                                                                                    |                  |                                   |                 |                 |  |  |
| Minhas Solicitações                                                                                           |                  |                                   |                 |                 |  |  |
| <b>Processo</b>                                                                                               | Data de registro | Natureza da Atividade             | Destino         | <b>Status</b>   |  |  |
| 0000001                                                                                                    | 09/10/2023       | Atividade Curricular de Graduação | Fortaleza       | <b>PENDENTE</b> |  |  |
| 0000002                                                                                                    | 09/10/2023       | Atividade de Pesquisa             | <b>Baturité</b> | <b>Aceite</b>   |  |  |
| 0000003                                                                                                    | 09/10/2023       | Atividade de Pesquisa             | <b>Baturité</b> | <b>Negada</b>   |  |  |
| $4\quad 5\quad $<br>3<br>$\overline{2}$                                                                       | 6 Próximo        |                                   |                 |                 |  |  |

Fonte: elaborado pelo autor (2023).

- Solicitação Aceita: Esse status é apresentado quando o usuário preencher corretamente todos os dados solicitados no formulário de solicitação.
- Solicitação Pendente: Esse status é apresentado quando a solicitação enviada está sendo analisada pelo setor de gestão.
- Solicitação Negada: Esse status é apresentado quando o usuário preencher corretamente todos os dados solicitados no formulário de solicitação.

# <span id="page-57-1"></span>*5.2.3 Módulo Administrador*

O módulo Administrativo representa a estrutura central e decisiva do sistema integrado em desenvolvimento. Este componente, concebido como uma aplicação web, desempenha um papel crucial ao oferecer aos administradores instrumentos avançados para monitoramento, coordenação e otimização das operações de transporte.

# <span id="page-57-2"></span>*5.2.3.1 Tela Home Administrador*

Após efetuar o login com sucesso, o usuário(Administrador) será levado para a tela do painel principal, Figura [30.](#page-57-0) Onde poderá observar no cabeçalho as opções de imputs:

- Gerenciar Veículo
- Solicitações
- Rastreamento
- Sair

Figura 30 – Tela "Painel Principal Administrador"

<span id="page-57-0"></span>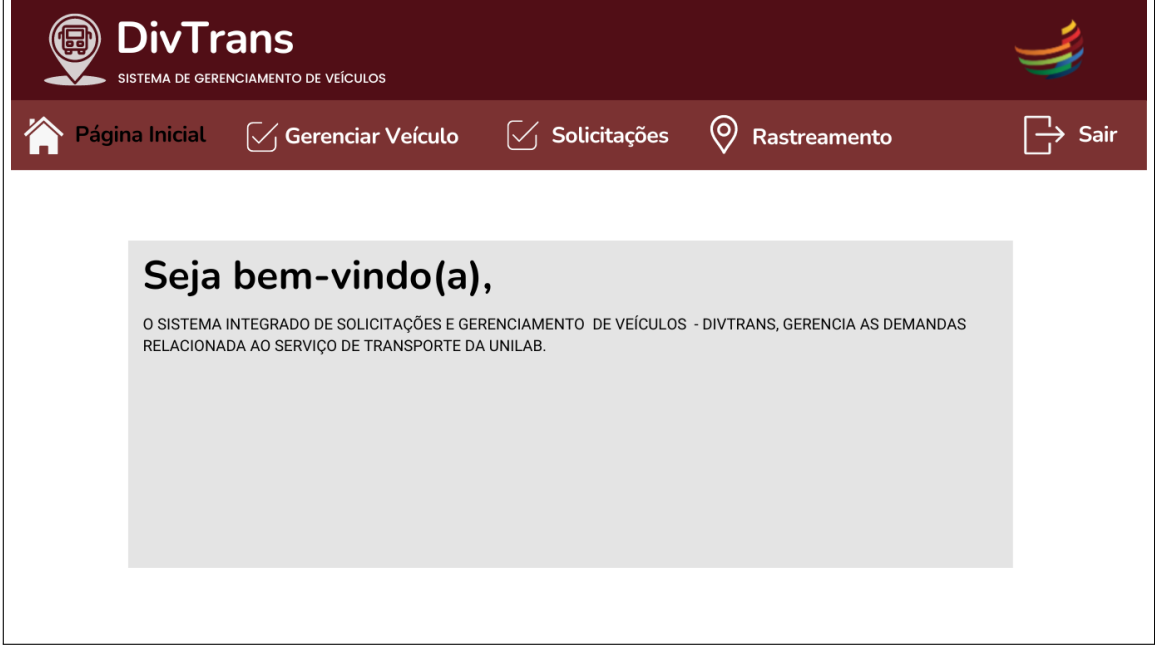

Fonte: elaborado pelo autor (2023).

# <span id="page-57-3"></span>*5.2.3.2 Tela Gerenciar Veículo*

Ao clicar em "Gerenciar Veículo"o usuário é levado na tela apresentada na Figura [31.](#page-58-0) A interface "Gerenciar Veículo"oferece ao administrador do sistema a capacidade de efetuar pesquisas e aplicar filtros para otimizar o gerenciamento de veículos. Na barra de pesquisa principal, o administrador pode inserir critérios específicos, como modelo, placa ou status, facilitando a localização rápida de informações específicas.

Ao inserir dados no campo de pesquisa e aplicar um filtro correspondente, o usuário deve clicar no botão "Pesquisar". Posteriormente, os resultados da pesquisa são exibidos, apresentando de forma abrangente todos os veículos registrados que atendem aos critérios especificados, conforme a Figura [32.](#page-59-0)

Adicionalmente, a interface "Gerenciar Veículo"oferece a funcionalidade de editar informações e atualizar o status de um veículo conforme necessário. O administrador pode facilmente atribuir ou desvincular veículos, registrar manutenções recentes e ajustar dados essenciais para manter um registro preciso e atualizado.

<span id="page-58-0"></span>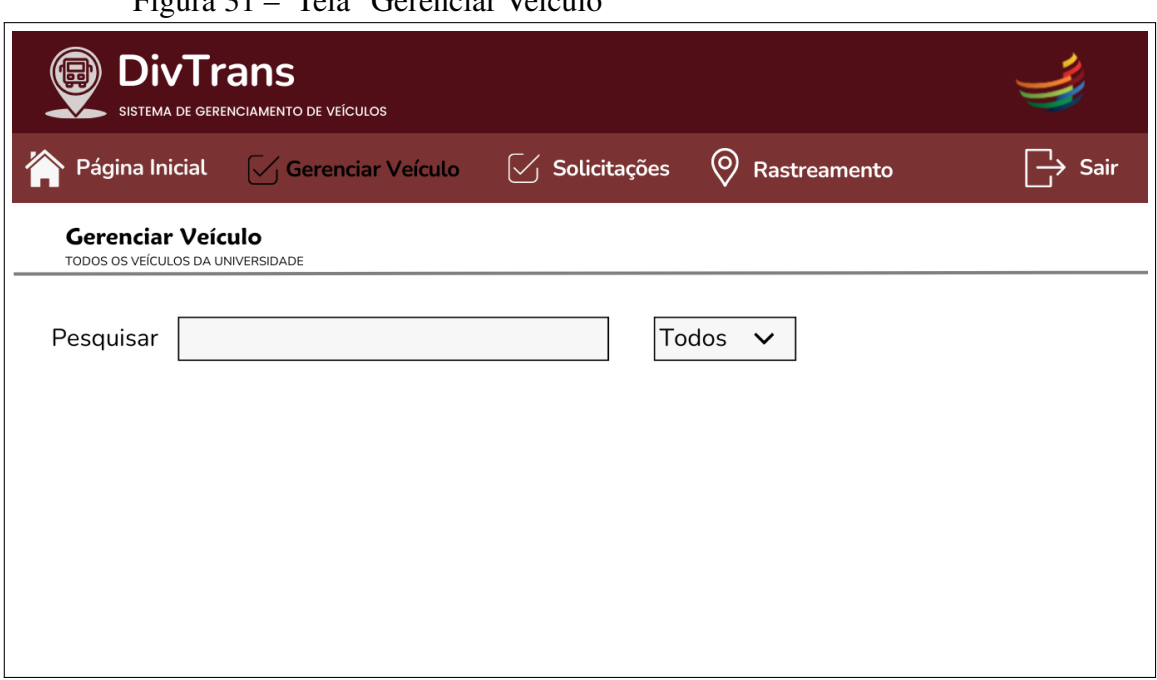

Figura 31 Tela "Gerenciar Veículo"

Fonte: elaborado pelo autor (2023).

# <span id="page-58-1"></span>*5.2.3.3 Tela de Solicitações*

Ao clicar em "Solicitações"o administrador é recebido com uma visão geral, é apresentada uma lista de todas as solicitações pendentes, aprovadas e rejeitadas feitas através do Módulo de Demandante, conforme a Figura [33.](#page-60-0) Para facilitar a análise, o administrador tem a opção de aplicar filtros, como data da solicitação, status a fim de refinar a exibição conforme suas necessidades. Ao selecionar uma solicitação específica da lista, o administrador pode

<span id="page-59-0"></span>

|                |                           |                                   | $\Gamma$ igura $32 - \Gamma$ cia Octoncial veletilo                                    |             |              |            |  |
|----------------|---------------------------|-----------------------------------|----------------------------------------------------------------------------------------|-------------|--------------|------------|--|
|                |                           |                                   |                                                                                        |             |              |            |  |
|                | Página Inicial            |                                   | $\sqrt{\phantom{a}}$ Gerenciar Veículo $\phantom{a}$ $\sqrt{\phantom{a}}$ Solicitações | (o)         | Rastreamento | Sair       |  |
|                | <b>Gerenciar Veículo</b>  | TODOS OS VEÍCULOS DA UNIVERSIDADE |                                                                                        |             |              |            |  |
|                | Todos $\sim$<br>Pesquisar |                                   |                                                                                        |             |              |            |  |
| Tipo           | Modelo                    | Placa                             | Em oficina/Aguardando Manutenção Qtd. em Demandas                                      |             | Capacidade   | Qtd. Total |  |
| Van            | Amarok                    | ORS-0X                            | $\overline{\mathbf{2}}$                                                                | $\mathbf 0$ | 0            | 5          |  |
| Van            | Amarok                    | ORS-0X                            | $\overline{2}$                                                                         | $\mathbf 0$ | 0            | 5          |  |
| Van            | Amarok                    | ORS-0X                            | $\overline{2}$                                                                         | 0           | 0            | 5          |  |
| Van            | Amarok                    | ORS-0X                            | $\overline{2}$                                                                         | 0           | 0            | 5          |  |
| $\overline{2}$ | 3 4 5  6 Próximo          |                                   |                                                                                        |             |              |            |  |

Figura 32 – Tela Gerenciar Veículo

Fonte: elaborado pelo autor (2023).

visualizar detalhes completos do formulário da solicitação feita pelo demandante. O administrador pode tomar decisões sobre cada solicitação, tendo a opção de aprovar, rejeitar ou solicitar mais informações ao demandante. Após tomar uma decisão, o sistema gera automaticamente notificações para o demandante, informando sobre o status da solicitação. Após concluir a análise das solicitações, o administrador pode retornar à página principal do sistema ou navegar para outras seções conforme necessário.

# <span id="page-59-1"></span>*5.2.3.4 Tela de Rastreamento*

Ao entrar na tela de "Rastreamento", o administrador é apresentado a um mapa interativo que exibe em tempo real a localização de todos os veículos registrados no sistema. Paralelamente ao mapa, o administrador visualiza uma lista organizada de todos os veículos, destacando o status atual de cada um (em rota, parado e offline), conforme a Figura [34.](#page-60-1)

<span id="page-60-0"></span>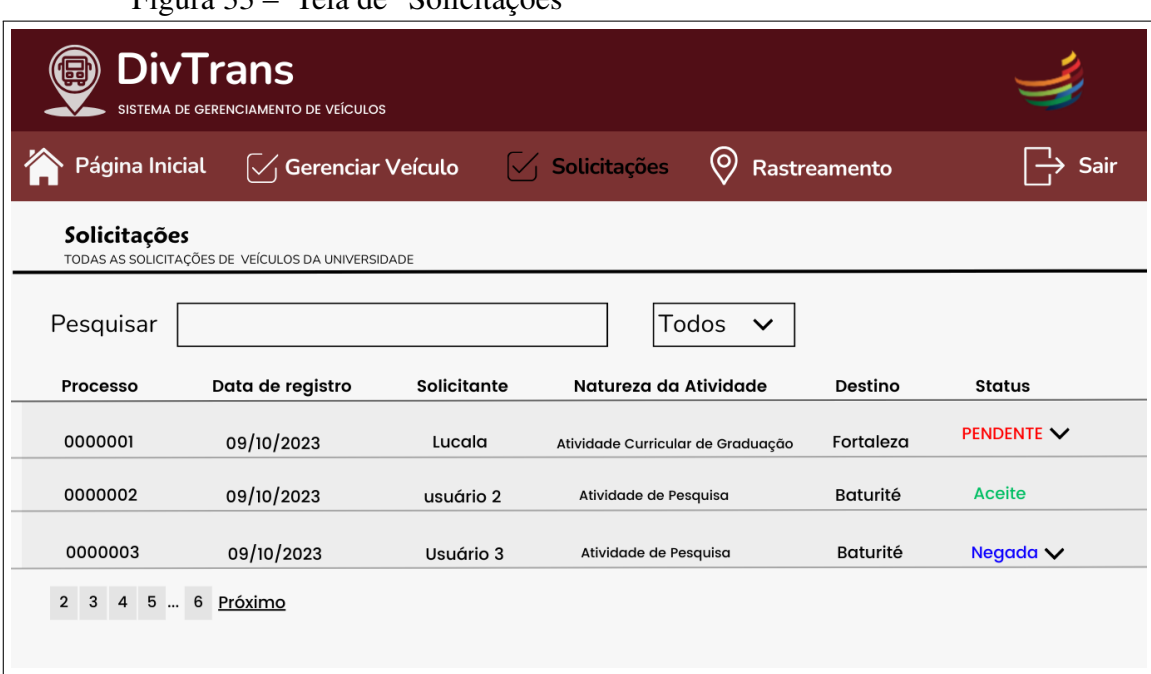

# Figura 33 – Tela de "Solicitações"

Fonte: Elaborado pelo autor (2023).

<span id="page-60-1"></span>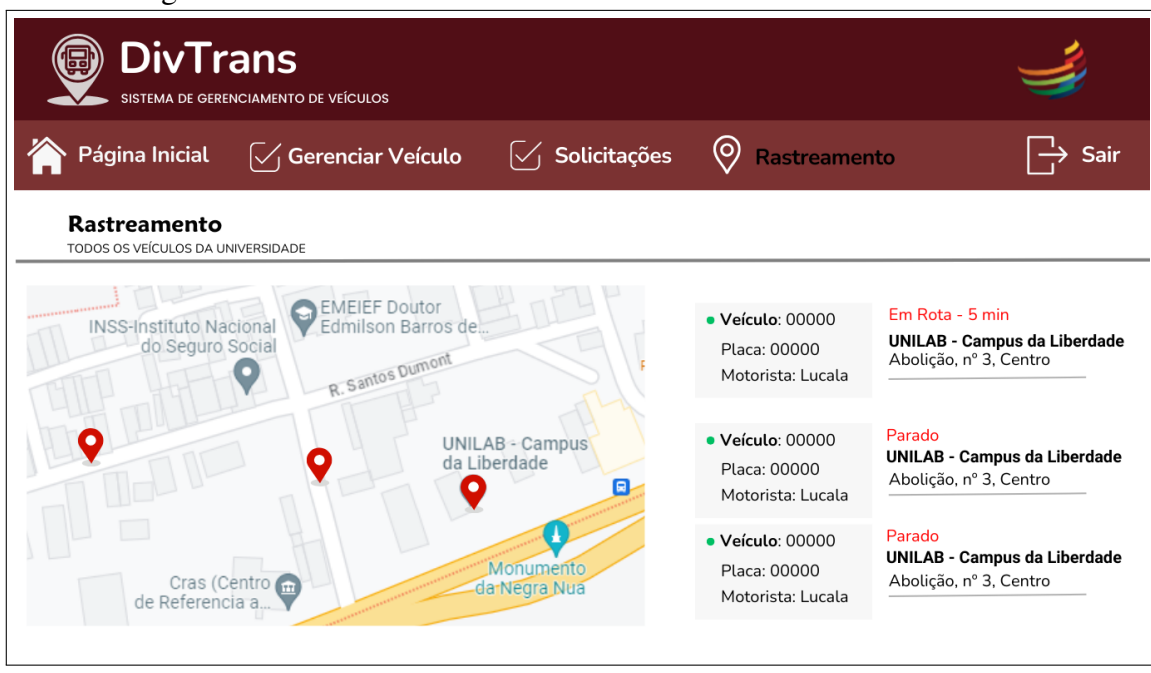

Figura 34 – Tela de "Rastreamento"

Fonte: Elaborado pelo autor (2023).

# <span id="page-61-0"></span>6 CONCLUSÃO

O presente trabalho apresenta o desenvolvimento de um sistema de gerenciamento e monitoramento de veículos proposto para a Universidade da Integração Internacional da Lusofonia Afro-Brasileira (Unilab). Os resultados alcançados até o momento indicam avanços significativos na implementação. A aplicação das tecnologias desenvolvidas nos módulos administrativo, demandante e estudante demonstrou potencial para aprimorar a eficiência e a gestão do transporte dentro da instituição.

Embora não tenha sido possível realizar testes práticos, efetuando um depoy de todo o sistema, os testes em ambientes simulados e as análises preliminares sugerem que a solução proposta pode ser eficaz na otimização dos serviços de transporte acadêmico, proporcionando uma experiência mais fluida e informada para os usuários.

Para trabalhos futuros, recomenda-se a realização de testes práticos em todo sistema para avaliar a usabilidade e a viabilidade da implementação do sistema em um ambiente real. Além disso, pode-se considerar a expansão da solução para incluir funcionalidades adicionais, como integração com sistemas de transporte público, melhorias na interface do usuário e adaptação para novas tecnologias emergentes.

A contribuição deste trabalho reside na proposta de um sistema integrado e abrangente para o gerenciamento de transporte acadêmico na Unilab. A implementação bem-sucedida dessa solução pode impactar positivamente a mobilidade dos membros da comunidade acadêmica, a gestão dos recursos de transporte da universidade e, consequentemente, a qualidade dos serviços oferecidos.

Em resumo, a integração da aplicação móvel e Web apresentou resultados satisfatórios. A continuidade deste trabalho e a realização de futuras pesquisas são essenciais para aprimorar ainda mais o sistema, garantindo a sua eficiência, usabilidade e contribuição para a comunidade acadêmica.

# REFERÊNCIAS

<span id="page-62-2"></span><span id="page-62-0"></span>ALMEIDA, A. B. Avanços na Gestão de Transporte em Instituições Acadêmicas. São Paulo: Editora X, 2020.

<span id="page-62-4"></span>ANDROID. Platform architecture. 2023. Disponível em: [<https://developer.android.com/](https://developer.android.com/guide/platform) [guide/platform>.](https://developer.android.com/guide/platform) Acesso em: 19 nov. 2023.

<span id="page-62-5"></span>APPLE. Platform architecture. 2023. Disponível em: [<https://developer.apple.com/library/](https://developer.apple.com/library/archive/documentation/MacOSX/Conceptual/OSX_Technology_Overview/About/About.html#//apple_ref/doc/uid/TP40001067-CH204-TPXREF101) [archive/documentation/MacOSX/Conceptual/OSX\\_Technology\\_Overview/About/About.](https://developer.apple.com/library/archive/documentation/MacOSX/Conceptual/OSX_Technology_Overview/About/About.html#//apple_ref/doc/uid/TP40001067-CH204-TPXREF101) [html#//apple\\_ref/doc/uid/TP40001067-CH204-TPXREF101>.](https://developer.apple.com/library/archive/documentation/MacOSX/Conceptual/OSX_Technology_Overview/About/About.html#//apple_ref/doc/uid/TP40001067-CH204-TPXREF101) Acesso em: 19 nov. 2023.

<span id="page-62-12"></span>AQUINO, C.; GANDEE, T. Front-End Web Development: The Big Nerd Ranch Guide. [S.l.]: Pearson Technology Group, 2016.

<span id="page-62-9"></span>BEAIRD, J. The principles of beautiful web design. [S.l.]: SitePoint, 2010.

<span id="page-62-8"></span>BENDORAITIS, A. Web Development with Django Cookbook. [S.l.]: Packt Publishing, 2014.

<span id="page-62-7"></span>BIØRN-HANSEN, A.; GRØNLI, T.-M.; GHINEA, G. A survey and taxonomy of core concepts and research challenges in cross-platform mobile development. ACM Computing Surveys (CSUR), ACM New York, NY, USA, v. 51, n. 5, p. 1–34, 2018.

<span id="page-62-3"></span>(CSO), C. D. S. O. Manual Organizacional e Técnico. 1. ed. Av. da Abolição, 3 - Campus da Liberdade, Redenção/CE, 2022.

<span id="page-62-6"></span>EL-KASSAS, W. S.; ABDULLAH, B. A.; YOUSEF, A. H.; WAHBA, A. M. Taxonomy of cross-platform mobile applications development approaches. Ain Shams Engineering Journal, Elsevier, v. 8, n. 2, p. 163–190, 2017.

<span id="page-62-16"></span>ELEMENTS, R. N. Overview. 2023. Disponível em: [<https://reactnativeelements.com/docs>.](https://reactnativeelements.com/docs) Acesso em: 12 nov. 2023.

<span id="page-62-13"></span>FIELDING, R. T. Architectural styles and the design of network-based software architectures. [S.l.]: University of California, Irvine, 2000.

<span id="page-62-1"></span>GONçALVES, D. e. a. O papel da tecnologia da informação e comunicação na eficiência dos sistemas de transporte. Revista de Transporte e Mobilidade, v. 5, n. 2, p. 123–135, 2018.

<span id="page-62-11"></span>GRINBERG, M. Flask web development: developing web applications with python. [S.l.]: "O'Reilly Media, Inc.", 2018.

<span id="page-62-10"></span>HAMZA, Z. A.; HAMMAD, M. Testing approaches for web and mobile applications: An overview. International Journal of Computing and Digital Systems, University of Bahrain, Deanship of Graduate Studies and Scientific Research, v. 9, n. 4, p. 657–665, 2020.

<span id="page-62-15"></span>JACOBSON, D.; BRAIL, G.; WOODS, D. APIs: A strategy guide. [S.l.]: "O'Reilly Media, Inc.", 2012.

<span id="page-62-14"></span>JACOBSON, I. Object-oriented software engineering: a use case driven approach. [S.l.]: Pearson Education India, 1993.

<span id="page-63-13"></span>MARTIN, R. C. Clean architecture: A craftsman's guide to. Prentice Hall; Auflage: 01 (20. September.

<span id="page-63-5"></span>MENEZES, A. *et al.* Sistema para rastreamento veicular via gps. Blumenau, SC, 2021.

<span id="page-63-8"></span>NATIVE, R. Setting up the development environment. 2023. Disponível em: [<https://reactnative.dev/docs/environment-setup>.](https://reactnative.dev/docs/environment-setup) Acesso em: 12 nov. 2023.

<span id="page-63-17"></span>NAVIGATION, R. Getting started. 2023. Disponível em: [<https://reactnavigation.org/docs/](https://reactnavigation.org/docs/getting-started/) [getting-started/>.](https://reactnavigation.org/docs/getting-started/) Acesso em: 12 nov. 2023.

<span id="page-63-10"></span>NEWMAN, S. Building microservices. [S.l.]: "O'Reilly Media, Inc.", 2021.

<span id="page-63-15"></span>PLATFORM, G. M. Google Maps Platform Documentation. 2023. Disponível em: [<https://developers.google.com/maps/documentation?](https://developers.google.com/maps/documentation?_gl=1*fl37oc*_ga*MTQwOTkwMjczLjE3MDE0MzQ1Njg.*_ga_NRWSTWS78N*MTcwMTQzNDU2Ny4xLjAuMTcwMTQzNDU2Ny4wLjAuMA) [\\_gl=1\\*fl37oc\\*\\_ga\\*MTQwOTkwMjczLjE3MDE0MzQ1Njg.\\*\\_ga\\_](https://developers.google.com/maps/documentation?_gl=1*fl37oc*_ga*MTQwOTkwMjczLjE3MDE0MzQ1Njg.*_ga_NRWSTWS78N*MTcwMTQzNDU2Ny4xLjAuMTcwMTQzNDU2Ny4wLjAuMA) [NRWSTWS78N\\*MTcwMTQzNDU2Ny4xLjAuMTcwMTQzNDU2Ny4wLjAuMA>.](https://developers.google.com/maps/documentation?_gl=1*fl37oc*_ga*MTQwOTkwMjczLjE3MDE0MzQ1Njg.*_ga_NRWSTWS78N*MTcwMTQzNDU2Ny4xLjAuMTcwMTQzNDU2Ny4wLjAuMA) Acesso em: 10 nov. 2023.

<span id="page-63-3"></span>RIBEIRO, C. D. Tecnologia da Informação Aplicada à Mobilidade Universitária. Rio de Janeiro: Editora Y, 2017.

<span id="page-63-11"></span>RICHARDSON, L.; AMUNDSEN, M.; RUBY, S. RESTful Web APIs: Services for a Changing World. [S.l.]: "O'Reilly Media, Inc.", 2013.

<span id="page-63-9"></span>ROBBINS, J. N. Learning web design: A beginner's guide to HTML, CSS, JavaScript, and web graphics. [S.l.]: "O'Reilly Media, Inc.", 2012.

<span id="page-63-7"></span>ROGERS, R.; LOMBARDO, J.; MEDNIEKS, Z.; MEIKE, B. Android application development. [S.l.: s.n.], 2009.

<span id="page-63-1"></span>SANTOS, A.; OLIVEIRA, B. Tecnologia e Eficiência em Sistemas de Transporte Acadêmico. Belo Horizonte: Editora W, 2019.

<span id="page-63-0"></span>SILVA, E. F. Eficiência e Sustentabilidade no Transporte Universitário. Brasília: Editora Z, 2020.

<span id="page-63-6"></span>SILVA, R. Q. Sistema de informação para controle de veículos e viagens de uma transportadora. Pontifícia Universidade Católica de Goiás, 2022.

<span id="page-63-16"></span>SOMMERVILLE, I. Engenharia de software. [S.l.]: Pearson Prentice Hall, 2011.

<span id="page-63-2"></span>SOUSA, G.; LIMA, H. Mobilidade e Integração nos Trajetos Intercampi. Recife: Editora V, 2021.

<span id="page-63-12"></span>TILKOV, S.; VINOSKI, S. Node. js: Using javascript to build high-performance network programs. IEEE Internet Computing, IEEE, v. 14, n. 6, p. 80–83, 2010.

<span id="page-63-4"></span>VIEIRA, F. A. R. Um sistema para acompanhamento da localização em tempo real de veículos do transporte público. 2018.

<span id="page-63-14"></span>VYAS, P.; SHYAMASUNDAR, R.; PATIL, B. App2secapp: privacy protection from android applications. In: Proceedings of the 36th Annual ACM Symposium on Applied Computing. [S.l.: s.n.], 2021. p. 908–911.